### ahah CISCO.

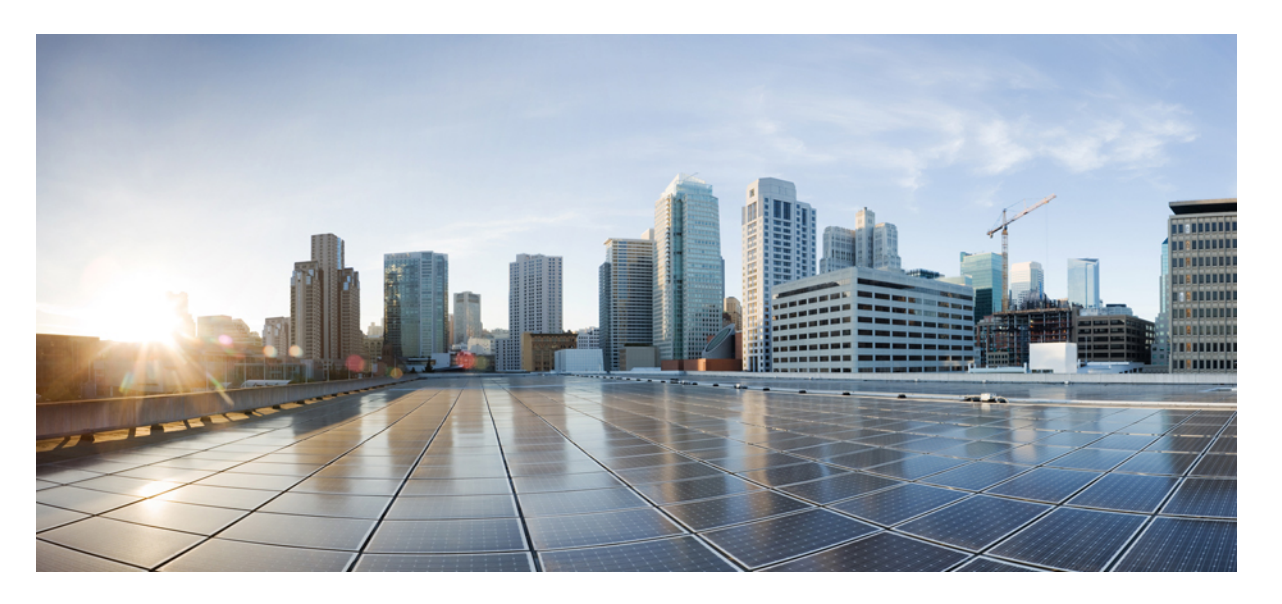

### **Cisco Catalyst SD-WAN** ハイ アベイラビリティ コンフィギュ レーション ガイド、**Cisco IOS XE Catalyst SD-WAN** リリース **17.x**

初版:2020 年 5 月 16 日 最終更新:2023 年 8 月 22 日

### シスコシステムズ合同会社

〒107-6227 東京都港区赤坂9-7-1 ミッドタウン・タワー http://www.cisco.com/jp お問い合わせ先:シスコ コンタクトセンター 0120-092-255 (フリーコール、携帯・PHS含む) 電話受付時間:平日 10:00~12:00、13:00~17:00 http://www.cisco.com/jp/go/contactcenter/

【注意】シスコ製品をご使用になる前に、安全上の注意( **www.cisco.com/jp/go/safety\_warning/** )をご確認ください。本書は、米国シスコ発行ド キュメントの参考和訳です。リンク情報につきましては、日本語版掲載時点で、英語版にアップデートがあり、リンク先のページが移動**/**変更され ている場合がありますことをご了承ください。あくまでも参考和訳となりますので、正式な内容については米国サイトのドキュメントを参照くだ さい。また、契約等の記述については、弊社販売パートナー、または、弊社担当者にご確認ください。

THE SPECIFICATIONS AND INFORMATION REGARDING THE PRODUCTS IN THIS MANUAL ARE SUBJECT TO CHANGE WITHOUT NOTICE. ALL STATEMENTS, INFORMATION, AND RECOMMENDATIONS IN THIS MANUAL ARE BELIEVED TO BE ACCURATE BUT ARE PRESENTED WITHOUT WARRANTY OF ANY KIND, EXPRESS OR IMPLIED. USERS MUST TAKE FULL RESPONSIBILITY FOR THEIR APPLICATION OF ANY PRODUCTS.

THE SOFTWARE LICENSE AND LIMITED WARRANTY FOR THE ACCOMPANYING PRODUCT ARE SET FORTH IN THE INFORMATION PACKET THAT SHIPPED WITH THE PRODUCT AND ARE INCORPORATED HEREIN BY THIS REFERENCE. IF YOU ARE UNABLE TO LOCATE THE SOFTWARE LICENSE OR LIMITED WARRANTY, CONTACT YOUR CISCO REPRESENTATIVE FOR A COPY.

The Cisco implementation of TCP header compression is an adaptation of a program developed by the University of California, Berkeley (UCB) as part of UCB's public domain version of the UNIX operating system. All rights reserved. Copyright © 1981, Regents of the University of California.

NOTWITHSTANDING ANY OTHER WARRANTY HEREIN, ALL DOCUMENT FILES AND SOFTWARE OF THESE SUPPLIERS ARE PROVIDED "AS IS" WITH ALL FAULTS. CISCO AND THE ABOVE-NAMED SUPPLIERS DISCLAIM ALL WARRANTIES, EXPRESSED OR IMPLIED, INCLUDING, WITHOUT LIMITATION, THOSE OF MERCHANTABILITY, FITNESS FOR A PARTICULAR PURPOSE AND NONINFRINGEMENT OR ARISING FROM A COURSE OF DEALING, USAGE, OR TRADE PRACTICE.

IN NO EVENT SHALL CISCO OR ITS SUPPLIERS BE LIABLE FOR ANY INDIRECT, SPECIAL, CONSEQUENTIAL, OR INCIDENTAL DAMAGES, INCLUDING, WITHOUT LIMITATION, LOST PROFITS OR LOSS OR DAMAGE TO DATA ARISING OUT OF THE USE OR INABILITY TO USE THIS MANUAL, EVEN IF CISCO OR ITS SUPPLIERS HAVE BEEN ADVISED OF THE POSSIBILITY OF SUCH DAMAGES.

Any Internet Protocol (IP) addresses and phone numbers used in this document are not intended to be actual addresses and phone numbers. Any examples, command display output, network topology diagrams, and other figures included in the document are shown for illustrative purposes only. Any use of actual IP addresses or phone numbers in illustrative content is unintentional and coincidental.

All printed copies and duplicate soft copies of this document are considered uncontrolled. See the current online version for the latest version.

Cisco has more than 200 offices worldwide. Addresses and phone numbers are listed on the Cisco website at www.cisco.com/go/offices.

Cisco and the Cisco logo are trademarks or registered trademarks of Cisco and/or its affiliates in the U.S. and other countries. To view a list of Cisco trademarks, go to this URL: <https://www.cisco.com/c/en/us/about/legal/trademarks.html>. Third-party trademarks mentioned are the property of their respective owners. The use of the word partner does not imply a partnership relationship between Cisco and any other company. (1721R)

© 2019–2023 Cisco Systems, Inc. All rights reserved.

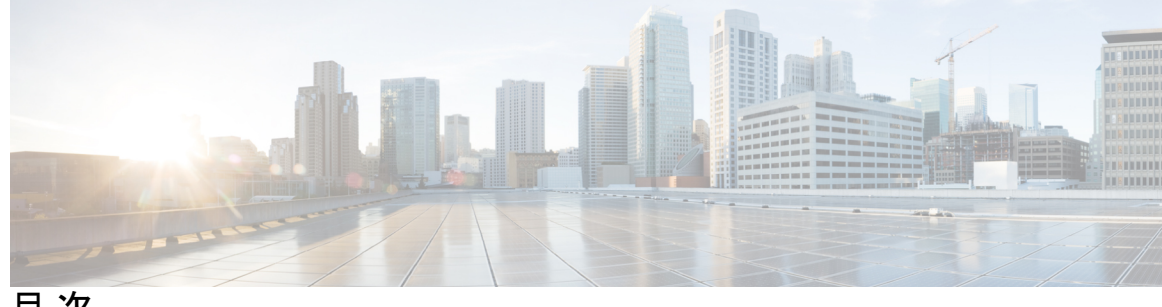

目 次

第 1 章 **1** 1 表初にお読みください 1 第 2 章 **Cisco IOS XE** (SD-WAN) の新機能 3 第 **3** 章 ハイ アベイラビリティ **5** Cisco Catalyst SD-WAN Validator の冗長性 **10** Cisco Catalyst SD-WAN Manager サーバーの冗長性 **12** Cisco Catalyst SD-WAN コントローラ の冗長性 **15** Cisco IOS XE Catalyst SD-WAN デバイス の冗長性 **17** Cisco Catalyst SD-WAN コントローラ と Cisco IOS XE Catalyst SD-WAN デバイス 間のアフィ ニティの設定 **18** Cisco Catalyst SD-WAN Controller でのコントローラグループ ID の設定 **18** Cisco IOS XE Catalyst SD-WAN デバイス でのアフィニティの設定 **19** Cisco Catalyst SD-WAN Controller グループの設定 **19** 制御接続の最大数の設定 **20** 単一データセンターにおける Cisco Catalyst SD-WAN Controller のアフィニティの設定 **21** 2 つのデータセンターにおける Cisco Catalyst SD-WAN Controller のアフィニティの設定 **25** 単一デバイスでの冗長性制御接続の設定 **27** コントロールプレーンおよびデータプレーンの高可用性パラメータの設定 **28** ハイ アベイラビリティの設定 **29** アフィニティ設定のベストプラクティス **30**

第 **4** 章 ディザスタリカバリ **33**

ディザスタリカバリに関する情報 **35**

アーキテクチャの概要 **35**

前提条件 **36**

ベストプラクティスと推奨事項 **37**

ディザスタリカバリの有効化 **38**

ディザスタリカバリの登録 **38**

ディザスタリカバリ登録の確認 **39**

ディザスタリカバリの削除 **40**

管理者トリガーフェールオーバーの実行 **40**

ディザスタリカバリ操作 **41**

Cisco SD-WAN Manager または Cisco Catalyst SD-WAN Validator 管理者パスワードの変更 **42** ディザスタ リカバリ コンポーネント用ディザスタ リカバリ ユーザー パスワードの変更 **42** ディザスタリカバリアラートの設定 **44**

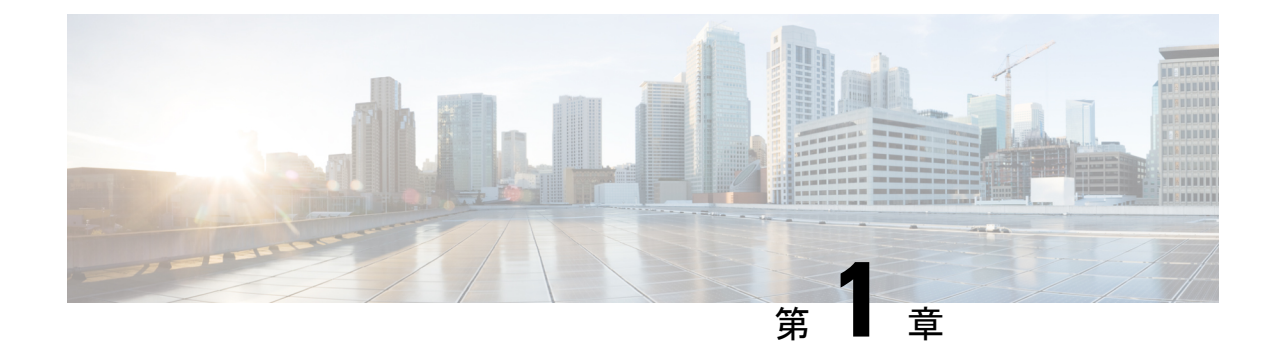

# 最初にお読みください

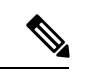

簡素化と一貫性を実現するために、Cisco SD-WAN ソリューションは Cisco Catalyst SD-WAN としてブランド名が変更されました。さらに、Cisco IOS XE SD-WAN リリース 17.12.1a および Cisco Catalyst SD-WAN リリース 20.12.1 以降、次のコンポーネントの変更が適用されます: **Cisco vManage** から **Cisco Catalyst SD-WAN Manager** への変更、**Cisco vAnalytics** から **Cisco Catalyst SD-WAN Analytics** への変更、**Cisco vBond** から **Cisco Catalyst SD-WAN Validator** へ の変更、および **Cisco vSmart** から **Cisco Catalyst SD-WAN Controller** への変更。すべてのコン ポーネントブランド名変更の包括的なリストについては、最新のリリースノートを参照してく ださい。新しい名前への移行時は、ソフトウェア製品のユーザーインターフェイス更新への段 階的なアプローチにより、一連のドキュメントにある程度の不一致が含まれる可能性がありま す。 (注)

### 参考資料

- Cisco Catalyst SD-WAN Control Components Compatibility Matrix and Server [Recommendations](https://www.cisco.com/c/en/us/td/docs/routers/sdwan/release/notes/compatibility-and-server-recommendations.html) [英語]
- Cisco Catalyst SD-WAN Device [Compatibility](https://www.cisco.com/c/en/us/td/docs/routers/sdwan/release/compatibility/sdwan-device-compatibility.html) [英語]

### ユーザーマニュアル

• User [Documentation](https://www.cisco.com/c/en/us/td/docs/routers/sdwan/config/ios-xe-sdwan17.html) for Cisco IOS XE Catalyst SD-WAN Release 17 [英語]

### 通信、サービス、およびその他の情報

- Cisco Profile [Manager](https://www.cisco.com/offer/subscribe) で、シスコの E メールニュースレターおよびその他の情報にサイン アップしてください。
- ネットワーク運用の信頼性を高めるための最新のテクニカルサービス、アドバンストサー ビス、リモートサービスについては[、シスコサービス](https://www.cisco.com/go/services)にアクセスしてください。
- 安全かつ検証されたエンタープライズクラスのアプリ、製品、ソリューション、サービス をお求めの場合は、[CiscoDevnet](https://www.cisco.com/go/marketplace/) にアクセスしてください。
- CiscoPress 出版社による一般的なネットワーク、トレーニング、認定関連の出版物を入手 するには、[Cisco](http://www.ciscopress.com/) Press にアクセスしてください。
- 特定の製品または製品ファミリの保証情報を探すには、Cisco [Warranty](http://www.cisco-warrantyfinder.com/) Finder にアクセス してください。
- リリースで未解決および解決済みのバグをご覧になる場合は、Cisco Bug [Search](https://bst.cloudapps.cisco.com/bugsearch/search) Toolにア クセスしてください。
- サービス リクエストを送信するには、シスコ [サポートに](https://www.cisco.com/c/en/us/support/index.html)アクセスしてください。

### マニュアルに関するフィードバック

シスコのテクニカルドキュメントに関するフィードバックを提供するには、それぞれのオンラ インドキュメントの右側のペインにあるフィードバックフォームを使用してください。

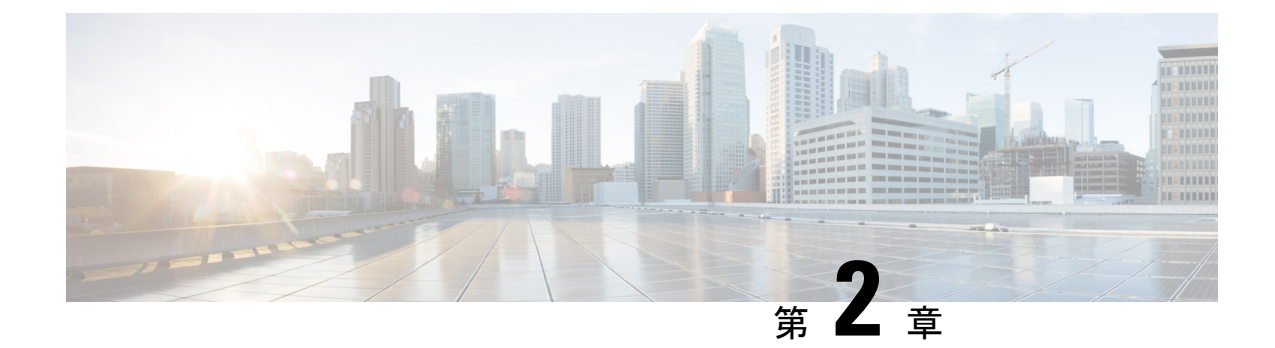

# **Cisco IOS XE**(**SD-WAN**)の新機能

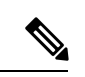

簡素化と一貫性を実現するために、Cisco SD-WAN ソリューションは Cisco Catalyst SD-WAN としてブランド名が変更されました。さらに、Cisco IOS XE SD-WAN リリース 17.12.1a および Cisco Catalyst SD-WAN リリース 20.12.1 以降、次のコンポーネントの変更が適用されます: **Cisco vManage** から **Cisco Catalyst SD-WAN Manager** への変更、**Cisco vAnalytics** から **Cisco Catalyst SD-WAN Analytics** への変更、**Cisco vBond** から **Cisco Catalyst SD-WAN Validator** へ の変更、および **Cisco vSmart** から **Cisco Catalyst SD-WAN Controller** への変更。すべてのコン ポーネントブランド名変更の包括的なリストについては、最新のリリースノートを参照してく ださい。新しい名前への移行時は、ソフトウェア製品のユーザーインターフェイス更新への段 階的なアプローチにより、一連のドキュメントにある程度の不一致が含まれる可能性がありま す。 (注)

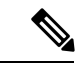

シスコでは、リリースごとに Cisco Catalyst SD-WAN ソリューションを継続的に強化していま す。また、コンテンツも最新の強化に合致したものとなるように努めています。次の表に、コ ンフィギュレーションガイド、コマンドリファレンスガイド、およびハードウェア設置ガイド に記載されている新機能と変更された機能を示します。Cisco Catalyst SD-WAN ソリューショ ンに関係する追加機能と修正については、リリースノートの「解決されたバグおよび未解決の バグ」セクションを参照してください。 (注)

What's New in Cisco IOS XE Catalyst [SD-WAN](https://www.cisco.com/c/en/us/td/docs/routers/sdwan/release/whats-new-ios-xe-cisco-sd-wan-book/m-whats-new-in-cisco-ios-xe.html) Release 17.x [英語]

 $\mathbf{l}$ 

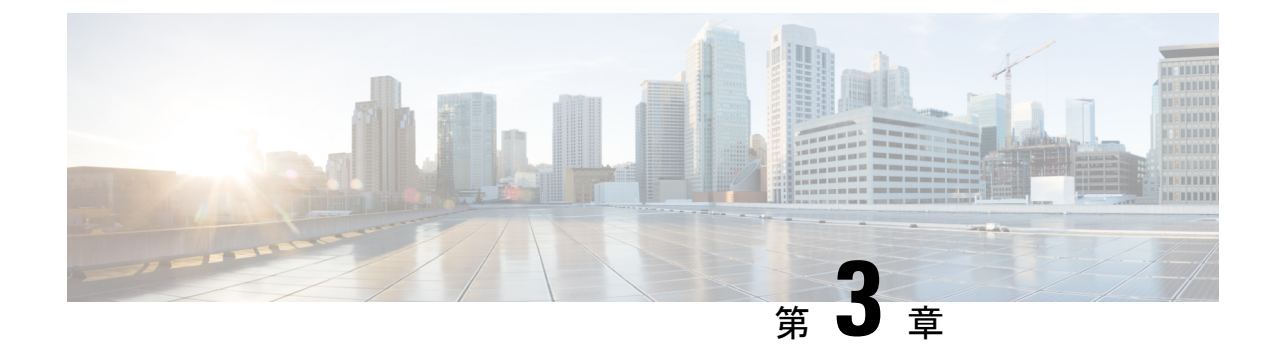

# ハイ アベイラビリティ

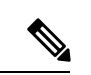

簡素化と一貫性を実現するために、Cisco SD-WAN ソリューションは Cisco Catalyst SD-WAN としてブランド名が変更されました。さらに、Cisco IOS XE SD-WAN リリース 17.12.1a および Cisco Catalyst SD-WAN リリース 20.12.1 以降、次のコンポーネントの変更が適用されます: **Cisco vManage** から **Cisco Catalyst SD-WAN Manager** への変更、**Cisco vAnalytics** から **Cisco Catalyst SD-WAN Analytics** への変更、**Cisco vBond** から **Cisco Catalyst SD-WAN Validator** へ の変更、および **Cisco vSmart** から **Cisco Catalyst SD-WAN Controller** への変更。すべてのコン ポーネントブランド名変更の包括的なリストについては、最新のリリースノートを参照してく ださい。新しい名前への移行時は、ソフトウェア製品のユーザーインターフェイス更新への段 階的なアプローチにより、一連のドキュメントにある程度の不一致が含まれる可能性がありま す。 (注)

高可用性とは、すべてのネットワークサービスが障害に対して十分な復元力を備えていること を意味します。このようなソリューションは、機能、設計、およびベストプラクティスを使用 してダウンタイムの潜在的な原因に対処することで、ネットワークリソースへの継続的なアク セスを提供することを目的としています。Cisco Catalyst SD-WAN 高可用性ソリューションの コアは、次の 3 つの要素を組み合わせて実現されます。

- 機能的ハードウェアデバイスの冗長性。基本戦略は、冗長ハードウェアデバイスをインス トールしプロビジョニングすることと、ハードウェアで冗長コンポーネントをインストー ルしプロビジョニングすることからなります。これらのデバイスは、Datagram Transport Layer Security (DTLS) 接続のセキュアなコントロール プレーン メッシュによって接続さ れます。これにより、デバイスに障害が発生したり、使用できなくなったりした場合に迅 速なフェールオーバーが可能になります。Cisco Catalyst SD-WAN コントロールプレーン の主な機能は、 Cisco IOS XE Catalyst SD-WANデバイスとこのソフトウェア自体によって 自動的に確立および維持されることです。
- 堅牢なネットワーク設計。
- ソフトウェアメカニズムにより、障害からの迅速な回復が確実に実行されます。復元力の あるコントロールプレーンを提供するために、Cisco Catalyst SD-WAN オーバーレイ管理 プロトコル(OMP)では、ネットワーク内のすべての Cisco IOS XE CatalystSD-WAN デバ イスのステータスを定期的にモニターし、デバイスがネットワークに出入りする際に、ト

ポロジの変更に合わせて自動的に調整します。データプレーンの復元力を実現するため に、Cisco Catalyst SD-WAN ソフトウェアは、ルータ間のセキュアな IPsec トンネル上で動 作する標準的なプロトコルメカニズムである Bidirectional Forwarding Detection(BFD)を 導入します。

障害からのリカバリは、障害を検出してから修復または回復するまでにかかる時間の関数で す。Cisco Catalyst SD-WAN ソリューションは、ネットワークの障害を検出する時間を制御す る機能を提供します。ほとんどの場合、障害の修復はごく短時間で完了します。

### 高可用性のハードウェアサポート

ネットワーク設定における標準的なベストプラクティスは、すべてのレベルで冗長ハードウェ アをインストールすることです。これには、二重化された並列ルータやその他のシステム、冗 長ファン、電源、およびこれらのデバイスに搭載される他のハードウェアコンポーネント、お よびバックアップネットワーク接続が含まれます。Cisco Catalyst SD-WAN ソリューションで の高可用性の提供も例外ではありません。ハードウェア障害が発生した場合の復元力を備えた ネットワーク設計には、冗長CiscoSD-WAN Validator、CiscoSD-WANコントローラ、ルータ、 および使用可能な冗長ハードウェアコンポーネントを含める必要があります。

Cisco Catalyst SD-WAN オーバーレイネットワークのハードウェアコンポーネントが陥った全 面的な障害からの回復は、他のネットワークと基本的に同じ方法で実行されます。バックアッ プコンポーネントは事前設定されており、必要なすべての機能を単独で実行できます。

### 堅牢なネットワーク設計

ハードウェアコンポーネントの単純な重複に加えて、障害に直面した場合に備えた堅牢なネッ トワークを設計するためのベストプラクティスに従うことで、Cisco Catalyst SD-WAN ネット ワークの高可用性を強化できます。このようなネットワーク設計では、冗長コンポーネントが 可能な限りネットワーク全体に分散されます。設計プラクティスには、冗長な Cisco SD-WAN Validator および Cisco SD-WAN コントローラ を地理的に分散させて配置し、それらを異なる トランスポートネットワークに接続することが含まれます。同様に、ローカルサイトのルータ は、異なるトランスポートネットワークに接続でき、異なる NAT および DMZ を介してこれ らのネットワークに到達できます。

#### 高可用性のソフトウェアサポート

障害発生時の高可用性と復元力に関する Cisco Catalyst SD-WAN ソフトウェアサポートは、標 準の DTLS プロトコルと独自の Cisco Catalyst SD-WAN オーバーレイ管理プロトコル(OMP) を使用するコントロールプレーンと、業界標準プロトコル BFD、BGP、OSPF、VRRP を使用 するデータプレーンの両方で提供されます。

### 高可用性のコントロール プレーン ソフトウェア サポート

Cisco Catalyst SD-WAN コントロールプレーンは、冗長コンポーネントと連携して動作し、コ ンポーネントの1つに障害が発生した場合にオーバーレイネットワークの復元力が確実に維持 されるようにします。コントロールプレーンは、シスコデバイス間のDTLS接続を使用して構 築され、Cisco CatalystSD-WAN OMP プロトコルによってモニターされます。OMP プロトコル は、Cisco SD-WAN コントローラ とルータのペア間、および Cisco SD-WAN コントローラ の

ペア間でピアリングセッション(BGPピアリングセッションと同様)を確立します。これらの ピアリングセッションにより、OMP はシスコデバイスのステータスをモニターし、デバイス 間で情報を共有できるため、ネットワーク内の各デバイスがオーバーレイネットワークの一貫 したビューを取得できます。OMP ピアリングセッションでのコントロールプレーン情報の交 換は、Cisco Catalyst SD-WAN 高可用性ソリューションの重要な要素です。

- Cisco SD-WAN コントローラ は、Cisco SD-WAN Validator またはルータがネットワークに 参加したとき、またはネットワークから離れたときに、迅速かつ自動的に状況を確認しま す。その後、ルータに送信するルート情報に必要な変更を迅速に加えることができます。
- Cisco SD-WAN Validator は、デバイスがネットワークに参加したときと Cisco SD-WAN コ ントローラコントローラがネットワークから離れたときに、迅速かつ自動的に状況を確認 します。その後、ネットワークに参加しているルータに送信する Cisco SD-WAN コント ローラ IP アドレスのリストに必要な変更をすばやく加えることができます。
- Cisco SD-WAN Validator は、ドメインに複数の Cisco SD-WAN コントローラ コントローラ がある場合に状況を確認し、ネットワークに参加するルータに複数の CiscoSD-WAN コン トローラ アドレスを提供できます。
- Cisco SD-WAN コントローラ は、他の Cisco SD-WAN コントローラ の存在を把握し、す べてがルートテーブルを自動的に同期します。1 つの Cisco SD-WAN コントローラ で障害 が発生すると、残りのシステムがコントロールプレーンの管理をそのまま自動的に引き継 ぐため、ネットワーク内のすべてのルータが、残りのCiscoSD-WANコントローラから最 新の一貫したルーティングおよび TLOC の更新を受信し続けます。

次に、ネットワークの高可用性をサポートするために、各 Cisco Catalyst SD-WAN ハードウェ アデバイスによって提供される冗長性について説明します。

### コントロールプレーンでの障害からの回復

ハードウェアコンポーネントの冗長性と Cisco Catalyst SD-WAN コントロールプレーンのアー キテクチャの組み合わせにより、可用性の高いネットワークが実現します。このネットワーク は、冗長コントロール プレーン コンポーネントの 1 つで障害が発生しても中断することなく 正常に動作し続けます。Cisco SD-WAN コントローラ、Cisco SD-WAN Validator、またはオー バーレイネットワークに含まれるCiscoCatalystSD-WANルータの全面的な障害からの回復は、 ネットワーク上の通常のルータまたはサーバーで発生した障害からの回復と基本的に同じ方法 で行われます。事前設定されたバックアップコンポーネントは、必要なすべての機能を単独で 実行できます。

CiscoCatalystSD-WANソリューションでは、ネットワークデバイスに障害が発生したときに、 冗長デバイスが存在する場合、ネットワーク動作は中断することなく継続します。これは、す べてのシスコデバイス、Cisco SD-WAN Validator、Cisco SD-WAN コントローラ、およびルー タに当てはまります。この動作を導入するためのユーザー設定は必要ありません。自動的に実 行されます。シスコデバイス間で実行される OMP ピアリングセッションにより、すべてのデ バイスにネットワークトポロジの最新かつ正確なビューが表示されることが保証されます。

これから障害回復についてデバイスごとに説明します。

### 高可用性のデータ プレーン ソフトウェア サポート

データプレーンの復元力を高めるため、CiscoCatalystSD-WANソフトウェアには標準的なBFD プロトコルが導入されています。BFD プロトコルは、ルータ間のセキュアな IPsec 接続で自動 的に動作します。これらの IPsec 接続は、データプレーンとデータトラフィックに使用され、 コントロールプレーンで使用されるDTLSトンネルから独立しています。BFDは、ルータ間の 接続障害を検出するために使用されます。データトンネルで発生したデータの損失や遅延を測 定して、接続の両端にあるデバイスのステータスを判断します。

BFD は、Cisco IOS XE Catalyst SD-WAN デバイス および Cisco vEdge デバイス 間のすべての接 続でデフォルトで有効になっています。BFD は Hello パケットを定期的に(デフォルトでは 1 秒ごとに)送信して、セッションがまだ動作しているかどうかを判断します。特定の数のHello パケットが受信されない場合、BFD はリンクに障害が発生したと見なし、BFD セッションを 停止します(デフォルトのデッドタイムは3秒です)。BFDセッションがダウンすると、その IPSecトンネル上のネクストホップを指すルートは転送テーブル(FIB)から削除されますが、 ルートテーブル (RIB)には引き続き存在します。

Cisco Catalyst SD-WAN ソフトウェアで、Hello パケットとデッドタイム間隔を調整できます。 BFD リンクの両端でタイマーが異なる場合、BFD は低い方の値を使用するようにネゴシエー トします。

### アフィニティを使用したネットワーク拡張の管理

CiscoCatalystSD-WANオーバーレイネットワークでは、すべてのCisco IOS XECatalystSD-WAN デバイス および Cisco vEdge デバイス がすべての Cisco SD-WAN コントローラ への制御接続 を確立し、ルータがネットワーク全体でデータトラフィックを常時適切にルーティングできる ようにします。ネットワークの規模が拡大して、ルータが数千のサイトに存在し、複数のデー タセンターにある Cisco SD-WAN コントローラ がルータ間の制御フローとデータトラフィッ クを管理するようになると、ルータが接続できる Cisco SD-WAN コントローラ の数を制限す ることで、ネットワーク運用を改善できます。データセンターが広い地域に分散している場合 も、ルータに、同じ地理的地域に配置された Cisco SD-WAN コントローラ のみと制御接続を 確立させることで、ネットワーク運用をより適切に管理できます。

Cisco SD-WAN コントローラ と Cisco IOS XE Catalyst SD-WAN デバイス の間にアフィニティ を確立すると、 Cisco IOS XE Catalyst SD-WAN デバイス が制御接続を確立(および TLOC を 形成)できる Cisco SD-WAN コントローラ の数を制限することで、オーバーレイネットワー クの拡張を制御できます。単一のデータセンターに冗長ルータがある場合、アフィニティを使 用すると、複数の Cisco SD-WAN コントローラ に vEdge 制御接続を分散できます。同様に、 オーバーレイネットワークに複数のデータセンターがある場合、アフィニティを使用すると、 全データセンターにvEdge制御接続を分散できます。アフィニティを使用すると、プライマリ 制御接続とバックアップ制御接続を定義して、単一の Cisco SD-WAN コントローラ または単 一のデータセンターへの接続に失敗した場合にオーバーレイネットワークの動作を維持するこ ともできます。

アフィニティのシンプルな使用例の 1 つは、冗長な CiscoSD-WAN コントローラ が単一のデー タセンターに配置されている場合です。これらの Cisco SD-WAN コントローラ は、オーバー レイネットワーク内のすべての Cisco IOS XE CatalystSD-WAN デバイス にサービスを提供しま す。次の図は、前述の状況を図示したものです。データセンターに 3 つの Cisco SD-WAN コン トローラが存在するシナリオを示しており、わかりやすくするために、ネットワークに含まれ る多数の Cisco IOS XE Catalyst SD-WAN デバイス のうち 3 つだけを示しています。

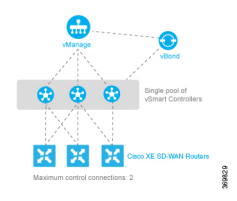

アフィニティを有効にしない場合、各 Cisco IOS XE CatalystSD-WAN デバイス は、データセン ターに含まれる 3 つの Cisco SD-WAN コントローラ それぞれへの制御接続、つまり TLOC を 確立します。結果として、合計 9 つの TLOC が確立されます。各ルータは各コントローラと OMP 更新についてやり取りします。これだけ多くの TLOC があると、Cisco SD-WAN コント ローラ と Cisco IOS XE Catalyst SD-WAN デバイス の両方のリソースに負担がかかる可能性が あり、 Cisco IOS XE CatalystSD-WAN デバイス の数が多いネットワークでは負担が大きくなり ます。

アフィニティを有効にすると、各 Cisco IOS XE Catalyst SD-WAN デバイス は Cisco SD-WAN コントローラ のサブセットのみとの TLOC 接続を確立できます。上の図では、各ルータが 3 つの Cisco SD-WAN コントローラ のうち 2 つに接続されているため、TLOC の総数が 9 から 6 に減少しています。両方のTLOC接続をアクティブにできるため、合計6つの制御接続が可能 になります。また、一方のTLOC接続をプライマリ(優先)にし、もう一方をバックアップに して、プライマリが使用できない場合にのみ代替手段として使用することもできます。これに より、アクティブな TLOC の数を 3 つに減らすことができます。

アフィニティは、複数の Cisco SD-WAN コントローラ が 2 つ以上のデータセンターに配置さ れているシナリオで、データセンター間の冗長性も有効にします。その後、 Cisco IOS XE Catalyst SD-WAN デバイス といずれかのデータセンター間のリンクがダウンした場合、第 2 の データセンターの Cisco SD-WAN コントローラ を使用してオーバーレイネットワークのサー ビスを継続できます。次の図はこのシナリオを図示したもので、2 つのデータセンターのそれ ぞれに属する 3 つの CiscoSD-WAN コントローラ を示しています。3 つの Cisco IOS XE Catalyst SD-WAN デバイス はそれぞれ、West データセンターの 1 つのコントローラと East データセン ターの 1 つのコントローラへの TLOC 接続を確立します。

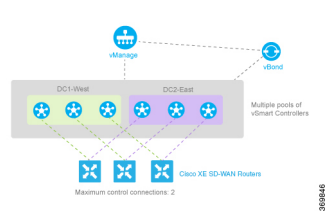

上の図のシナリオは、世界の同じ地域(同じ都市、県、国など)に冗長データセンターがある 場合と考えることができます。大陸全体や複数の大陸間など、より大きな地域にまたがるオー バーレイネットワークの場合は、アフィニティを使用して、ローカルの Cisco SD-WAN コント ローラ のみに接続するように Cisco IOS XE Catalyst SD-WAN デバイス を制限するか、 Cisco IOS XE Catalyst SD-WAN デバイス が同じ地理的地域にあるデータセンターと優先的に制御接 続を確立するようにすることで、ネットワークスケールを制限できます。地理的アフィニティ を使用すると、 Cisco IOS XE Catalyst SD-WAN デバイス は、よりローカルなデータセンターに

ある Cisco SD-WAN コントローラ と唯一の TLOC 接続またはプライマリ TLOC 接続を確立し ますが、近い場所にあるデータセンターが使用できなくなった場合に備えた冗長性を実現する ため、もっと離れた地域にバックアップを配置できます。次の図はこのシナリオを示していま す。このシナリオでは、ヨーロッパにある Cisco IOS XE Catalyst SD-WAN デバイス に、ヨー ロッパの2つのデータセンターへのプライマリTLOC接続と、北米のデータセンターへの代替 接続があります。同様に、北米にある Cisco IOS XE CatalystSD-WAN デバイス の場合、プライ マリ接続は北米の 2 つのデータセンターに接続され、バックアップ接続はヨーロッパの 2 つの データセンターに接続されます。

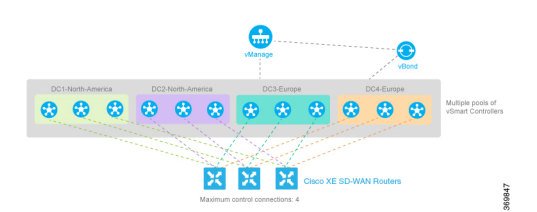

複数の Cisco SD-WAN コントローラ を含むオーバーレイネットワークの場合と同様に、すべ ての Cisco SD-WAN コントローラ のポリシー設定すべては同じである必要があります。

高可用性を設定する前に、設定トランザクションを開始するには、次のようなコマンドを使用 できます。

ntp server 198.51.241.229 source GigabitEthernet1 version 4

- Cisco Catalyst SD-WAN Validator の冗長性 (10 ページ)
- Cisco Catalyst SD-WAN Manager サーバーの冗長性 (12 ページ)
- Cisco Catalyst SD-WAN コントローラ の冗長性 (15 ページ)
- Cisco IOS XE Catalyst SD-WAN デバイス の冗長性 (17 ページ)
- Cisco Catalyst SD-WAN コントローラ と Cisco IOS XE Catalyst SD-WAN デバイス 間のア フィニティの設定 (18 ページ)

## **Cisco Catalyst SD-WAN Validator** の冗長性

Cisco SD-WAN Validator は、Cisco Catalyst SD-WAN オーバーレイネットワークで次の 2 つの主 要な機能を実行します。

- Cisco Catalyst SD-WAN ネットワークへの参加を試みるすべての Cisco SD-WAN コントロー ラ およびルータを認証し検証します。
- Cisco SD-WAN コントローラ とルータ間のコントロールプレーン接続を調整し、Cisco Catalyst SD-WAN ネットワーク内で Cisco SD-WAN コントローラ とルータが相互に接続で きるようにします。

Cisco SD-WAN Validator は、ネットワークサーバーで VM として実行されます。

複数の Cisco SD-WAN Validator を設定すると、ルータや Cisco SD-WAN コントローラ などの シスコデバイスがネットワークに参加しようとするたびに、Cisco SD-WAN Validator のうちの 1 つが常に使用可能になります。

### 冗長 **Cisco Catalyst SD-WAN Validator** の設定

ルータは、その設定からCiscoSD-WAN Validatorとして機能していることを学習します。Cisco Catalyst SD-WAN オーバーレイネットワーク内の Cisco SD-WAN Validator(または Validator) の IP アドレスを定義する **system vbond** コンフィギュレーション コマンドに、**local** オプション を含めます。このコマンドには、Cisco SD-WAN Validator のローカルパブリック IP アドレスも 含めます( Cisco IOS XE Catalyst SD-WAN デバイス および Cisco SD-WAN コントローラ では、 CiscoSD-WAN Validator の IP アドレスを DNS 名として指定できますが、CiscoSD-WAN Validator 自体では IP アドレスとして指定する必要があります)。

Cisco SD-WAN コントローラ および Cisco IOS XE Catalyst SD-WAN デバイス では、ネットワー クに Cisco SD-WAN Validator が 1 つしかない場合、Cisco SD-WAN Validator システムの場所を IP アドレスまたは DNS サーバーの名前(vbond.cisco.com など)として設定できます。(この 場合も **system vbond** コマンドで設定します)。ネットワークに複数の Cisco SD-WAN Validator があり、それらすべてが到達可能である必要がある場合は、DNS サーバーの名前を使用しま す。DNS サーバーは、名前を単一の IP アドレスに解決し、そのアドレスを Cisco SD-WAN Validator が Cisco IOS XE Catalyst SD-WAN デバイス に返します。DNS 名が複数の IP アドレス に解決される場合、Cisco SD-WAN Validator はそれらをすべて Cisco IOS XE Catalyst SD-WAN デバイス に返し、ルータは接続が成功するまで各アドレスを順番に試行します。

Cisco Catalyst SD-WAN ネットワークに Cisco SD-WAN Validator が 1 つしかない場合でも、ベ ストプラクティスとして、**system vbond** コンフィギュレーション コマンドで IP アドレスでは なく DNS 名を指定することを推奨します。これにより、スケーラブルな設定が実現するため です。その後、ネットワークに Cisco SD-WAN Validator を追加する場合、ネットワーク内の ルータまたは Cisco SD-WAN コントローラ の設定を変更する必要はありません。

#### **Cisco Catalyst SD-WAN Validator** の障害からの復旧

複数の Cisco SD-WAN Validator があるネットワークでは、そのうちの 1 つに障害が発生して も、他の Cisco SD-WAN Validator は動作を継続し、シスコデバイスによるネットワークへの参 加要求をすべて処理できます。コントロールプレーンの観点から、Cisco SD-WAN Validator は ネットワーク内の各 Cisco SD-WAN コントローラへの定常的なDTLS 接続を維持します。(た だし、CiscoSD-WANValidator同士の間に接続がないことに注意してください)。CiscoSD-WAN コントローラ とルータは相互に検出し合ってネットワークに参加できるため、1 つの Cisco SD-WAN Validator がドメイン内に存在する限り、Cisco Catalyst SD-WAN ネットワークは中断 することなく動作し続けることができます。

Cisco SD-WAN Validator はオーバーレイネットワークのデータプレーンに参加しないため、い ずれかの Cisco SD-WAN Validator の障害がデータトラフィックに影響を与えることはありませ ん。Cisco SD-WAN Validator は、ルータが最初にネットワークに参加するときにのみルータと 通信します。参加するルータは、Cisco SD-WAN Validator との一時的な DTLS 接続を確立し て、Cisco SD-WAN コントローラ の IP アドレスを学習します。 Cisco IOS XE Catalyst SD-WAN デバイス の設定に DNS 名として Cisco SD-WAN Validator のアドレスが一覧表示されている場 合、ルータは、DTLS 接続を確立できるようになるまで、リスト内の Cisco SD-WAN Validator を 1 つずつ試行します。このメカニズムにより、Cisco SD-WAN Validator のグループのいずれ かに障害が発生した後でも、ルータは常にネットワークに参加できます。

## **Cisco Catalyst SD-WAN Manager** サーバーの冗長性

Cisco SD-WAN Manager サーバーは、オーバーレイネットワーク内のシスコデバイスの設定と 管理を可能にする集中型ネットワーク管理システムを構成します。また、ネットワークとネッ トワークデバイスのステータスに関するリアルタイムダッシュボードも提供します。Cisco SD-WAN Manager サーバーは、ネットワーク内のすべての Cisco IOS XE Catalyst SD-WAN デバ イス との定常的な通信チャネルを維持します。これらのチャネルを使用して、Cisco SD-WAN Manager サーバーは、すべての有効なデバイスのシリアル番号を一覧表示したファイルをプッ シュし、各デバイスの設定をプッシュし、ソフトウェア アップグレード プロセスの一環とし て新しいソフトウェアイメージをプッシュします。各ネットワークデバイスから、CiscoSD-WAN Manager サーバーは、Cisco SD-WAN Manager の **[**モニター(**Monitor**)**]** > **[**概要(**Overview**)**]** ページに表示されるさまざまなステータス情報を受信します。

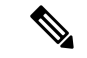

(注)

Cisco vManage リリース 20.6.1 以前のリリースでは、ステータス情報は **[**ダッシュボード (**Dashboard**)**]** > **[**メインダッシュボード( **Main Dashboard**)**]** ページで確認できます。

可用性の高いCiscoCatalystSD-WANネットワークには、各ドメインに3つ以上のCiscoSD-WAN Manager サーバーが含まれています。このシナリオは Cisco SD-WAN Manager サーバーのクラ スタと呼ばれ、クラスタ内の各 Cisco SD-WAN Manager サーバーは Cisco SD-WAN Manager イ ンスタンスと呼ばれます。クラスタ内の各 Cisco SD-WAN Manager インスタンスは約 2000 の デバイスを管理できるため、3 つの Cisco SD-WAN Manager インスタンスのクラスタでは最大 6000 のデバイスを管理できます。Cisco SD-WAN Manager インスタンスは、管理するデバイス を自動的にロードバランシングします。インスタンスが3つある場合、CiscoSD-WANManager クラスタ内のいずれかのデバイスに障害が発生しても、クラスタは動作を維持します。

関連情報については、『[Troubleshooting](https://www.cisco.com/c/dam/en/us/td/docs/routers/sdwan/knowledge-base/disaster_recovery_technote.pdf) TechNotes』[英語] を参照してください。

Cisco SD-WAN Manager クラスタは、次のアーキテクチャ コンポーネントで構成されていま す。

- アプリケーションサーバー:ユーザーセッション用の Web サーバーを提供します。ユー ザーセッションを通じて、ログインユーザは、ネットワークイベントとステータスの高レ ベルのダッシュボードサマリーを表示し、ドリルダウンしてこれらのイベントの詳細を表 示できます。ユーザーは、ネットワークシリアル番号ファイル、証明書、ソフトウェア アップグレード、デバイスのリブート、および Cisco SD-WAN Manager クラスタ自体の設 定を Cisco SD-WAN Manager アプリケーションサーバーから管理することもできます。
- •設定データベース:すべての Cisco IOS XE Catalyst SD-WAN デバイス のインベントリと状 態、および設定を保存します。
- ネットワーク設定システム:すべての設定情報、ポリシー、テンプレート、証明書などを 保存します。
- 統計データベース:オーバーレイネットワーク内のすべてのシスコデバイスから収集され た統計情報を保存します。

• メッセージバス:異なる Cisco SD-WAN Manager インスタンス間の通信バス。このバス は、クラスタ内の Cisco SD-WAN Manager インスタンス間でデータを共有し、動作を調整 するために使用されます。

統計データベースおよび設定データベースサービスは、奇数の Cisco SD-WAN Manager インス タンス(3 つ以上)で実行する必要があります。これらのデータベースを書き込み可能にする には、実行中の Cisco SD-WAN Manager インスタンスのクォーラムが存在し、同期されている 必要があります。クォーラムは単純多数です。たとえば、これらのデータベースを実行する 3 つの Cisco SD-WAN Manager インスタンスのクラスタがある場合、2 つのインスタンスが実行 され、同期されている必要があります。最初は、すべての Cisco SD-WAN Manager インスタン スが同じサービスを実行します。とはいえ、一部のインスタンスで一部のサービスが実行され ないように選択できます。[クラスタ管理(Cluster Management)] ウィンドウから、各 Cisco SD-WANManagerインスタンスで実行できるサービスを選択できます。4番目のCiscoSD-WAN Manager インスタンスを追加して、より多くの Cisco IOS XE Catalyst SD-WAN デバイス をロー ドバランシングできます。その場合、これらのサービスは奇数のインスタンスで実行する必要 があるため、CiscoSD-WANManagerインスタンスの1つで統計データベースと設定データベー スを無効にします。必要に応じて、単一のインスタンスで設定データベースを実行して、デバ イス間で共有される情報の量を減らし、負荷を軽減できます。

次の図は、クラスタ内の Cisco SD-WAN Manager インスタンス間の連携を示していますが、少 なくとも 3 つのデバイスが必要です。次の図は、Cisco SD-WAN Manager インスタンス間で同 期されるCiscoSD-WANManagerサービスを示しています。またこの図では、各CiscoSD-WAN Manager インスタンスが仮想マシン(VM)に存在することが示されています。VM には 1 ~ 8 のコアがあり、各コアで Cisco Catalyst SD-WAN ソフトウェアプロセス(vdaemon)が実行さ れます。さらに、VM は Cisco SD-WAN Manager サーバー自体の実際の設定を保存します。

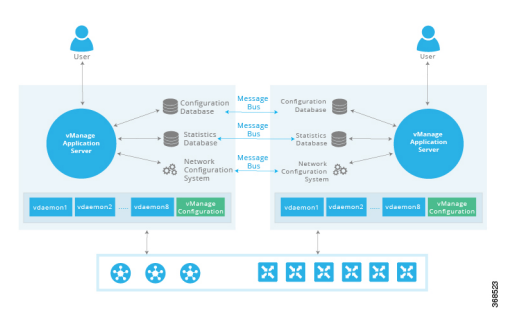

CiscoSD-WAN Manager クラスタは、次の方法でアクティブ-アクティブ アーキテクチャを導入 します。

- クラスタ内の各 Cisco SD-WAN Manager インスタンスは、独立した処理ノードです。
- すべての Cisco SD-WAN Manager インスタンスが同時にアクティブになります。
- アプリケーションサーバーに対するすべてのユーザーセッションは、外部ロードバランサ を使用してロードバランスされます。
- Cisco SD-WAN Manager アプリケーションサーバーとルータ間のすべての制御セッション がロードバランスされます。1 つの Cisco SD-WAN Manager インスタンスで最大約 2000 の Cisco IOS XE Catalyst SD-WAN デバイス を管理できます。ただし、すべてのコントローラ

セッション(Cisco SD-WAN Manager インスタンスと Cisco Catalyst SD-WAN コントローラ 間のセッション、Cisco SD-WAN Manager インスタンスと Cisco Catalyst SD-WAN Validator 間のセッション)は、フルメッシュトポロジで調整されます。

- 設定データベースと統計データベースは、すべての Cisco SD-WAN Manager インスタンス で複製することが可能です。これらのデータベースは、すべての Cisco SD-WAN Manager インスタンスからアクセスして使用できます。
- クラスタ内のいずれかの Cisco SD-WAN Manager インスタンスに障害が発生した場合や、 使用できなくなった場合でも、Cisco SD-WAN Manager サーバーによって提供されるネッ トワーク管理サービスは、ネットワーク全体で引き続きフルに使用できます。

クラスタ内の Cisco SD-WAN Manager インスタンス間のメッセージバスにより、すべてのイン スタンスがアウトオブバンドネットワークを使用して通信できます。Cisco SD-WAN Manager VM 上の 3 番目の vNIC を利用するこの設計では、管理トラフィックに WAN 帯域幅を使用す る必要がありません。

Cisco SD-WAN Manager Web アプリケーションサーバーから Cisco SD-WAN Manager クラスタ を設定します。設定プロセス中に、次のサービスを実行できる各 Cisco SD-WAN Manager イン スタンスを設定できます。

- アプリケーションサーバー:各 Cisco SD-WAN Manager サーバーはアプリケーション サー バー インスタンスを実行します。
- 設定データベース:Cisco SD-WAN Manager クラスタ内では、設定データベースの反復処 理を 3 回まで実行できます。
- ロードバランサ:Cisco SD-WAN Manager クラスタには、クラスタ内の Cisco SD-WAN Manager インスタンス間でユーザーログインセッションを分散するためのロードバランサ が必要です。前述のように、1 つの Cisco SD-WAN Manager インスタンスで最大約 2000 台 の WAN エッジデバイスを管理できます。
- メッセージングサーバー:メッセージバスを実行するように各 Cisco SD-WAN Manager イ ンスタンスを設定して、クラスタ内のすべてのインスタンスが相互に通信できるようにす ることを推奨します。
- 統計データベース:Cisco SD-WAN Manager クラスタ内では、統計データベースの反復処 理を 3 回まで実行できます。
- 調整サーバー:メッセージングサーバーによって内部的に使用されます。

Cisco SD-WAN Manager クラスタの設計上の考慮事項は次のとおりです。

- Cisco SD-WAN Manager クラスタは、少なくとも 3 つの Cisco SD-WAN Manager インスタ ンスで構成する必要があります。
- アプリケーションサーバーとメッセージバスをすべての Cisco SD-WAN Manager インスタ ンスで実行する必要があります。
- 1 つのクラスタ内で、設定データベースのインスタンスを 3 つまで、統計データベースの インスタンスを 3 つまで実行できます。ただし、個々の Cisco SD-WAN Manager インスタ

ンスでは、これら2種類のデータベースの両方を実行することも、いずれか一方を実行す ることも、いずれも実行しないことも選択できます。

• 最大限の可用性を実現するために、3つのCiscoSD-WANManagerインスタンスで設定デー タベースと統計データベースを実行することを推奨します。

クラスタの Cisco SD-WAN Manager インスタンスの展開と管理の詳細については、『*Cisco Getting Started Guide*』[英語] の「Cluster [Management](https://www.cisco.com/c/en/us/td/docs/routers/sdwan/configuration/sdwan-xe-gs-book/manage-cluster.html)」の章を参照してください。

### **Cisco Catalyst SD-WAN Manager** のバックアップ

シスコは、致命的な障害または破損からのリカバリのために、デバイスの定期的なスナップ ショットを取得することで Cisco SD-WAN Manager を管理します。これらのスナップショット の頻度と保持期間は、オーバーレイごとに設定されます。通常、スナップショットは毎日取得 され、最大 10 日間保持されます。デバイスのアップグレードなど、特定の計画的なメンテナ ンスアクティビティでは、計画的アクティビティの前に別のスナップショットを取得できま す。それ以外の場合は、お客様の責任において、Cisco SD-WAN Manager 設定データベースと Cisco SD-WAN Manager 仮想マシンのスナップショットを定期的にバックアップし、シスコが 遵守している頻度と保持期間の例に従う必要があります。

### **Cisco Catalyst SD-WAN Manager** データベースのバックアップ

CiscoSD-WANManagerクラスタは高可用性と一定レベルの耐障害性を提供しますが、設定デー タベースの定期的なバックアップを取得し、オフサイトで安全に保存する必要があります。 Cisco SD-WAN Manager には、設定データベースのバックアップの収集をスケジュールに従っ て自動化し、別のサーバーにコピーするメカニズムがありません。バックアップからリカバリ が必要になるまでの時間が長いほど、データが失われるリスクが高くなります。設定データ ベースのバックアップを頻繁に実行してください。設定データベースのバックアップファイル を作成するには、次のコマンドを使用します。

request nms configuration-db backup path <path>

## **Cisco Catalyst SD-WAN** コントローラ の冗長性

### **Cisco Catalyst SD-WAN** コントローラ の冗長性

Cisco SD-WAN コントローラ は、コントロールプレーンの中心的なオーケストレータです。 ネットワーク内のすべてのシスコデバイスとの定常的な通信チャネルがあります。CiscoSD-WAN コントローラ と Cisco SD-WAN Validator の間、および Cisco SD-WAN コントローラ のペア間 のDTLS接続を介して、デバイスは定期的にネットワークのビューを交換し、ルートテーブル の同期が維持されるようにします。Cisco SD-WAN コントローラ は、DTLS 接続を介して、正 確でタイムリーなルート情報を Cisco IOS XE Catalyst SD-WAN デバイス に渡します。

可用性の高いCiscoCatalystSD-WANネットワークには、各ドメインに2つ以上のCiscoSD-WAN コントローラ が含まれています。Cisco Catalyst SD-WAN ドメインには、最大 20 の Cisco SD-WAN コントローラ を含めることができ、デフォルトでは、それぞれのルータがそのうち の 2 つに接続します。ドメイン内の Cisco SD-WAN コントローラ の数が、ドメインのルータ

が接続を許可されているコントローラの最大数よりも多い場合、Cisco Catalyst SD-WAN ソフ トウェアは、使用可能な Cisco SD-WAN コントローラ の間の接続をロードバランシングしま す。

すべての Cisco SD-WAN コントローラ の設定は機能的に類似している必要がありますが、制 御ポリシーは同一である必要があります。これは、すべての Cisco IOS XE Catalyst SD-WAN デ バイスがネットワークの一貫したビューをいつでも確実に受信できるようにするために必要で す。制御ポリシーが完全に同一でない場合、複数の Cisco SD-WAN コントローラ によって異 なる情報が Cisco IOS XE Catalyst SD-WAN デバイス に提供される場合があり、その結果、ネッ トワーク接続の問題が発生する可能性があります。

繰り返しますが、CiscoCatalystSD-WANオーバーレイネットワークは、すべてのCiscoSD-WAN コントローラの制御ポリシーが同一である場合にのみ正常に機能します。ポリシーのわずかな 違いでも、ネットワークの機能に問題が発生します。 (注)

相互の同期を維持するために、Cisco SD-WAN コントローラ 同士が相互に DTLS 制御接続のフ ルメッシュと OMP セッションのフルメッシュを確立します。OMP セッションでは、Cisco SD-WANコントローラがルート、TLOC、ポリシー、サービス、および暗号キーをアドバタイ ズします。CiscoSD-WAN コントローラ が同期を維持できるのは、この情報交換によります。

CiscoSD-WAN コントローラ はネットワーク上の任意の場所に配置できます。可用性を確保す るため、Cisco SD-WAN コントローラ を地理的に分散させることを強く推奨します。

各 Cisco SD-WAN コントローラ は、各 Cisco SD-WAN Validator への定常的な DTLS 接続を確 立します。これらの接続により、Cisco SD-WAN Validator は、どの Cisco SD-WAN コントロー ラ が存在し動作しているかを追跡できます。そのため、Cisco SD-WAN コントローラ のいず れかに障害が発生した場合、Cisco SD-WAN Validator が、使用できない Cisco SD-WAN コント ローラ のアドレスをネットワークに参加しようとしているルータに提供することはありませ ん。

繰り返しますが、CiscoCatalystSD-WANオーバーレイネットワークは、すべてのCiscoSD-WAN コントローラの制御ポリシーが同一である場合にのみ正常に機能します。ポリシーのわずかな 違いでも、ネットワークの機能に問題が発生します。

#### **Cisco Catalyst SD-WAN Controller** の障害からの復旧

CiscoSD-WAN コントローラ は、ネットワークのプライマリコントローラです。この制御を維 持するため、すべての Cisco SD-WAN Validator と Cisco IOS XE Catalyst SD-WAN デバイス お よび Cisco vEdge デバイス への定常的な DTLS 接続を維持します。これらの接続により、Cisco SD-WAN コントローラ はネットワークトポロジの変更を常に認識できます。ネットワークに 複数の Cisco SD-WAN コントローラ がある場合:

- 複数の Cisco SD-WAN コントローラ 間に OMP セッションのフルメッシュがあります。
- 各 Cisco SD-WAN Validator には、各 Cisco SD-WAN コントローラ に対する定常的な DTLS 接続があります。

• Cisco SD-WAN コントローラ には、Cisco IOS XE Catalyst SD-WAN デバイス および Cisco vEdge デバイス への定常的な DTLS 接続があります。具体的には、各ルータに Cisco SD-WAN コントローラ のいずれかへの DTLS 接続があります。

Cisco SD-WAN コントローラ の 1 つに障害が発生した場合、他の Cisco SD-WAN コントローラ がネットワーク制御の処理をシームレスに引き継ぎます。残りの CiscoSD-WAN コントローラ はネットワークに参加して Cisco IOS XE Catalyst SD-WAN デバイス および Cisco vEdge デバイ ス と連携することができ、ルータへのルート更新の送信を続行できます。Cisco SD-WAN コン トローラ が存在し、ドメイン内で動作している限り、Cisco Catalyst SD-WAN ネットワークは 中断することなく動作を継続できます。

タイマーを 6 時間に設定して、Cisco IOS XE Catalyst SD-WAN デバイス での OMP のグレース フルリスタートを設定するには、次を参照してください。

```
ISR4331(config)# sdwan omp graceful-restart timers graceful-restart-timer 21600
ISR4331(config-timers)# commit
Commit complete.
ISR4331(config-timers)# end
ISR4331#show sdwan running-config | section sdwan
tunnel mode sdwan
sdwan
interface GigabitEthernet0/0/1
 tunnel-interface
  encapsulation ipsec
  max-control-connections 1
   no allow-service bgp
   allow-service dhcp
  allow-service dns
  allow-service icmp
  no allow-service sshd
   no allow-service netconf
   no allow-service ntp
   no allow-service ospf
  no allow-service stun
  exit
exit
omp
  no shutdown
  graceful-restart
  timers
  graceful-restart-timer 21600
  exit
  address-family ipv4
   advertise connected
   advertise static
  !
```
## **Cisco IOS XE Catalyst SD-WAN** デバイス の冗長性

!

Cisco IOS XE Catalyst SD-WAN デバイス は、通常、Cisco Catalyst SD-WAN ネットワーク内で ブランチサイトの Cisco Catalyst SD-WAN ルータとして使用する方法と、ブランチルータが接 続するハブサイトを作成する方法の 2 つの方法で使用されます。

1 つのブランチサイトに、冗長性のため 2 つの Cisco IOS XE Catalyst SD-WAN デバイス を設定 できます。各ルータは以下を維持します。

- DTLS 接続を介した、ドメイン内の各 Cisco SD-WAN コントローラ とのセキュアなコント ロールプレーン接続。
- サイトの他のルータとのセキュアなデータプレーン接続。

両方のルータが Cisco SD-WAN コントローラ から同じルーティング情報を受信するため、そ れぞれが異なるトランスポートプロバイダーに接続されていても、1 つのルータに障害が発生 した場合に、それぞれのルータでトラフィックのルーティングを続行できます。

Cisco IOS XE Catalyst SD-WAN デバイス および Cisco vEdge デバイス をハブサイトで使用する 場合は、2 つの Cisco IOS XE Catalyst SD-WAN デバイス を設置することで冗長性を実現できま す。ブランチルータは、各ハブルータに別個の DTLS 接続を使用して接続する必要がありま す。

単一のルータでトンネルインターフェイスまで設定することで、Cisco IOS XECatalystSD-WAN デバイスの冗長性を実現することもできます。各トンネルインターフェイスは、同じまたは異 なるファイアウォール、サービスプロバイダー、およびネットワーククラウドを通過すること が可能で、DTLS トンネルを使用して、ドメイン内の Cisco SD-WAN コントローラ とのセキュ アなコントロールプレーン接続を維持します。

### **Cisco IOS XE Catalyst SD-WAN** デバイス の障害からの復旧

Cisco IOS XE Catalyst SD-WAN デバイス および Cisco vEdge デバイス のルートテーブルは、 Cisco SD-WAN コントローラ から受信した OMP ルートによって入力されます。冗長ルータを 備えたサイトまたはブランチの場合、両方のルータのルートテーブルが同期されたままになる ため、いずれかのルータに障害が発生しても、もう一方のルータが引き続きデータトラフィッ クを宛先にルーティングできます。

# **Cisco Catalyst SD-WAN**コントローラと**Cisco IOS XE Catalyst SD-WAN** デバイス 間のアフィニティの設定

ネットワークの規模を管理する方法の 1 つは、Cisco SD-WAN コントローラ と Cisco IOS XE Catalyst SD-WAN デバイス 間のアフィニティを設定することです。この設定を行うには、各 CiscoSD-WANコントローラをコントローラグループに配置し、Cisco IOS XECatalystSD-WAN デバイスが制御接続を確立できるグループを設定します。このコントローラグループが、Cisco SD-WAN コントローラ と Cisco IOS XE Catalyst SD-WAN デバイス 間のアフィニティを確立し ます。

### **Cisco Catalyst SD-WAN Controller** でのコントローラグループ **ID** の設定

アフィニティに参加するには、各 Cisco SD-WAN コントローラ にコントローラグループ ID を 割り当てる必要があります。

vSmart(config)#**system controller-group-id** *number*

ID 番号は 0 ~ 100 の範囲で指定できます。

複数の Cisco SD-WAN コントローラ が異なるデータセンターにある場合は、各 Cisco SD-WAN コントローラ に異なるコントローラグループ ID を割り当てることを推奨します。これによ り、データセンターが到達不能になった場合に備えて、データセンター間の冗長性を実現でき ます。

同じデータセンターに属する Cisco SD-WAN コントローラ の場合、同じコントローラグルー プ ID または異なる ID を指定できます。

- 複数の Cisco SD-WAN コントローラ が同じコントローラグループ ID を持つ場合、 Cisco IOS XE Catalyst SD-WAN デバイス はそれらのいずれかへの制御接続を確立します。Cisco SD-WAN コントローラ が到達不能になった場合、ルータがデータセンター内の別のコン トローラとの制御接続を確立するだけで対処できます。これがどのように機能するかの例 を示します。ソフトウェアのアップグレード中に 1 つの CiscoSD-WAN コントローラ が使 用できなくなった場合、 Cisco IOS XE Catalyst SD-WAN デバイス はすぐに別の Cisco SD-WAN コントローラ を使用して新しい TLOC を確立します。ルータのネットワーク動 作は中断されません。このネットワーク設計は、データセンターの Cisco SD-WAN コント ローラ の間における冗長性を実現します。
- Cisco SD-WAN コントローラ のコントローラグループ ID が異なる場合、 Cisco IOS XE Catalyst SD-WAN デバイス は一方のコントローラを優先して使用し、もう一方をバック アップとして使用できます。これがどのように機能するかの例を示します。CiscoSD-WAN コントローラソフトウェアをアップグレードする場合、一度に1つのコントローラグルー プをアップグレードできます。アップグレードで問題が発生した場合、 Cisco IOS XE CatalystSD-WAN デバイス は 第 2 のバックアップ コントローラ グループに含まれる Cisco SD-WAN コントローラ との TLOC を確立します。ルータのネットワーク動作は中断され ません。最初のグループの Cisco SD-WAN コントローラ が再び使用可能になると、 Cisco IOS XE Catalyst SD-WAN デバイス は TLOC をそのコントローラに戻します。このネット ワーク設計は、データセンター内のCiscoSD-WANコントローラ間の冗長性を実現すると 同時に、付加的な障害分離も可能にします。

### **Cisco IOS XE Catalyst SD-WAN** デバイス でのアフィニティの設定

Cisco IOS XE Catalyst SD-WAN デバイス をアフィニティに参加させるには、ルータが制御接続 の確立を許可する Cisco SD-WAN コントローラ を設定するとともに、 Cisco IOS XE Catalyst SD-WAN デバイス 自体およびルータ上の個々のトンネルが確立することを許可される制御接 続(または TLOC)の最大数を設定します。

## **Cisco Catalyst SD-WAN Controller** グループの設定

ルータが制御接続を確立できるように Cisco SD-WAN コントローラ を設定するには、次の 2 段階のプロセスを実行します。

- システムレベルで、オーバーレイネットワークに存在する全コントローラグループ ID の 単一のリストを設定します。
- VPN 0(sdwan)のトンネルインターフェイスごとに、トンネルインターフェイスがどの コントローラグループ ID と制御接続を確立できるかを制限できます。制限するには、除 外リストを設定します。

システムレベルで、Cisco SD-WAN コントローラ グループの ID を設定します。

ISR4331(config)#**system controller-group-list** *numbers*

Cisco IOS XE Catalyst SD-WAN デバイス 上のトンネル接続のいずれかが制御接続を確立する Cisco SD-WAN コントローラ グループ ID のリストを作成します。このリストには、オーバー レイネットワーク内の全 Cisco SD-WAN コントローラ グループの ID を含めることを推奨しま す。

VPN 0 (sdwan)の特定のトンネルインターフェイスについて、全 Cisco SD-WAN コントロー ラ グループのサブセットのみへの制御接続を確立する場合は、除外するグループ ID を設定し ます。

ISR4331(config-interface-GigabitEthernets0/0/1)#**tunnel-interface exclude-controller-group-list** *numbers*

ISR4331(config-sdwan)# interface GigabitEthernets0/0/1 **tunnel-interface exclude-controller-group-list** *numbers*

このコマンドにより、特定のトンネルインターフェイスが制御接続を確立しないCiscoSD-WAN コントローラグループのIDが表示されます。このリスト内のコントローラグループは、**system controller-group-list**コマンドで設定されたコントローラグループのサブセットである必要があ ります。

Cisco IOS XE Catalyst SD-WAN デバイス で設定されているコントローラグループを表示するに は、**show sdwan control connections** コマンドを使用します。

### 制御接続の最大数の設定

Cisco IOS XE Catalyst SD-WAN デバイス の制御接続の最大数を設定するには、次の 2 段階のプ ロセスを実行します。

- システムレベルで、 Cisco IOS XE Catalyst SD-WAN デバイス が Cisco SD-WAN コントロー ラ に対して確立できる制御接続の最大数を設定します。
- VPN 0(sdwan)のトンネルインターフェイスごとに、トンネルが Cisco SD-WAN コント ローラ に対して確立できる制御接続の最大数を設定します。

デフォルトでは、 Cisco IOS XE Catalyst SD-WAN デバイス は Cisco SD-WAN コントローラ へ の制御接続に関する 2 つの OMP セッションを確立できます。 OMP セッションの最大数を変 更するには、次の手順を実行します。

ISR4331(config)#**system max-omp-sessions** *number*

OMP セッションの数は 0 ~ 100 の範囲で指定できます。

Cisco IOS XE Catalyst SD-WAN デバイス は、次の手順で OMP セッションを確立します。

- 各 DTLS および各 TLS コントロール プレーン トンネルが個別の OMP セッションを作成 します。
- Cisco SD-WAN コントローラ との OMP セッションを確立するのは、VPN 0 (sdwan)の 個々のトンネルインターフェイスではなく、全体としての Cisco IOS XE Catalyst SD-WAN デバイスです。ルータ上の異なるトンネルインターフェイスに同じCiscoSD-WANコント ローラ グループとのアフィニティが設定されている場合、 Cisco IOS XE Catalyst SD-WAN デバイス はそのグループに属する Cisco SD-WAN コントローラ のいずれかに対して単一 の OMP セッションを作成し、複数のトンネルインターフェイスがこの単一の OMP セッ ションを使用します。

デフォルトでは、VPN 0 (sdwan) の各トンネルインターフェイスは 2 つの制御接続を確立で きます。これを変更するには、次の手順を実行します。

ISR4331(config)#**sdwan interface** *interface-name* **tunnel-interface max-control-connections** *number*

制御接続の数は 0 ~ 100 の範囲で指定できます。デフォルト値は、**system max-omp-sessions** コ マンドで設定された OMP セッションの最大数です。

Cisco IOS XE Catalyst SD-WAN デバイス に複数の WAN トランスポート接続があり、VPN 0 (sdwan)に複数のトンネルインターフェイスがある場合、すべてのトンネルが確立できる制 御接続の最大数の合計を、ルータ自体で許可されている最大数を上回る値にすることはできま せん。

インターフェイスに設定されている制御接続の最大数を表示するには、**show sdwan control local-properties** コマンドを使用します。

各トンネルインターフェイスの実際の制御接続数を表示するには、**show sdwan control affinity config** コマンドを使用します。

各トンネルインターフェイスが制御接続を確立した Cisco SD-WAN コントローラ のリストを 表示するには、**show sdwan control affinity status** コマンドを使用します。

## 単一データセンターにおける**CiscoCatalystSD-WANController**のアフィ ニティの設定

複数の Cisco SD-WAN コントローラ を備えた単一データセンターを含むオーバーレイネット ワークで、 Cisco IOS XE Catalyst SD-WAN デバイス がいずれかの Cisco SD-WAN コントロー ラに対して単一の制御接続を確立する場合、この状況はデフォルトの動作であるため、アフィ ニティを設定する必要はありません。

ただし、コントローラの1つが使用できなくなった場合の冗長性を提供するために、Cisco IOS XE Catalyst SD-WAN デバイス と複数の Cisco SD-WAN コントローラ との制御接続を確立する 場合は、アフィニティを設定します。通常、CiscoSD-WAN コントローラ は同じコントローラ グループに配置します。

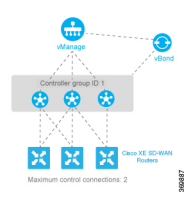

すべての Cisco SD-WAN コントローラ が同じコントローラグループ ID 1 を使用しているとし ます。次のように、3 つのコントローラすべてにこの識別子を設定します。

vSmart(config)# **system controller-group-id 1**

設定を確認するには、**show running-config** コマンドを使用します。

```
vSmart# show running-config system
system
description "vSmart in data center 1"
host-name vSmart
gps-location latitude 37.368140
 gps-location longitude -121.913658
system-ip 172.16.255.19
site-id 100
controller-group-id 1<br>organization-name "Cisco"
organization-name
clock timezone America/Los_Angeles
```
3 つの Cisco IOS XE Catalyst SD-WAN デバイス は、3 つの Cisco SD-WAN コントローラ のうち 2 つへの 2 系統の制御接続を確立する必要があります。この操作は、コントローラの 1 つが使 用可能になった場合の冗長性を確保するために行われます。すべての Cisco SD-WAN コント ローラ が同じコントローラグループに属しているため、 Cisco IOS XE CatalystSD-WAN デバイ スが接続する2つのコントローラを指定したり、その指定に影響を与えたりすることはできま せん。3つのルータすべての設定は実質的に同一です。ここでは、ルータCisco IOS XECatalyst SD-WAN デバイス-1 の設定を取り上げます。

まず、使用可能な Cisco SD-WAN コントローラ グループを設定します。このシナリオには、 グループが 1 つだけ含まれています。

ISR4331-1(config)# **system controller-group-list 1**

デフォルトでは、 Cisco IOS XE Catalyst SD-WAN デバイス は 2 つの制御接続を確立できます。 各 Cisco IOS XE Catalyst SD-WAN デバイス と各トンネルインターフェイスを 2 つの Cisco SD-WAN コントローラ に接続する必要があるため、この時点での設定は必要ありません。た だし、これらのパラメータを明示的に設定する場合は、システムレベルで OMP セッションの 最大数を設定し、トンネルごとの制御接続の最大数を設定します。

```
ISR4331-1(config)# system max-omp-sessions 2
ISR4331-1(config)# sdwan interface GigabitEthernets0/0/1 tunnel-interface
ISR4331-1(config-tunnel-interface)# max-control-connections 2
```
Cisco IOS XE Catalyst SD-WAN デバイス-1 からの関連する設定スニペットを次に示します。

```
ISR4331-1# show sdwan running-config | section system
system
host-name ISR4331-1
gps-location latitude 43.0
gps-location longitude -75.0
system-ip 172.16.255.11<br>site-id 100
site-id
max-omp-sessions 2
```

```
controller-group-list 1
admin-tech-on-failure
organization-name Cisco
 ...
ISR4331-1# show running-config | section sdwan
...
interface GigabitEthernets0/0/1
 tunnel-interface
  encapsulation ipsec
  max-control-connections 1
  no allow-service bgp
  allow-service dhcp
  allow-service dns
  allow-service icmp
  no allow-service sshd
  no allow-service netconf
   no allow-service ntp
   no allow-service ospf
  no allow-service stun
  allow-service https
  e^{x+i}exit
…
```
Cisco SD-WAN コントローラ との制御接続を表示するには、 **show sdwan control connections** コ マンドを使用します。最後の列の[コントローラグループID(Controller Group ID)]には、ルー タが属する Cisco SD-WAN コントローラ グループが表示されます。

ISR4331-1# **show sdwan control connections**

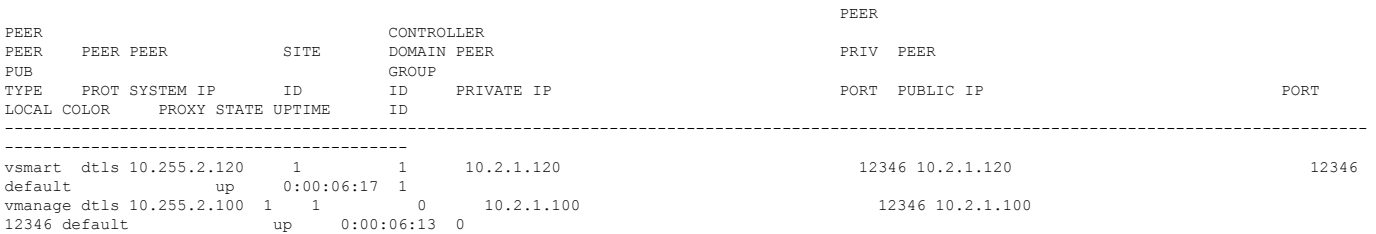

ルータで許可される制御接続の最大数を表示するには、 **show sdwan control local-properties** コ マンドを使用します。出力の最後の行に、コントローラの最大数が表示されます。次に、この コマンドの出力を簡略化して示します。

#### ISR4331-1# **show sdwan control local-properties**

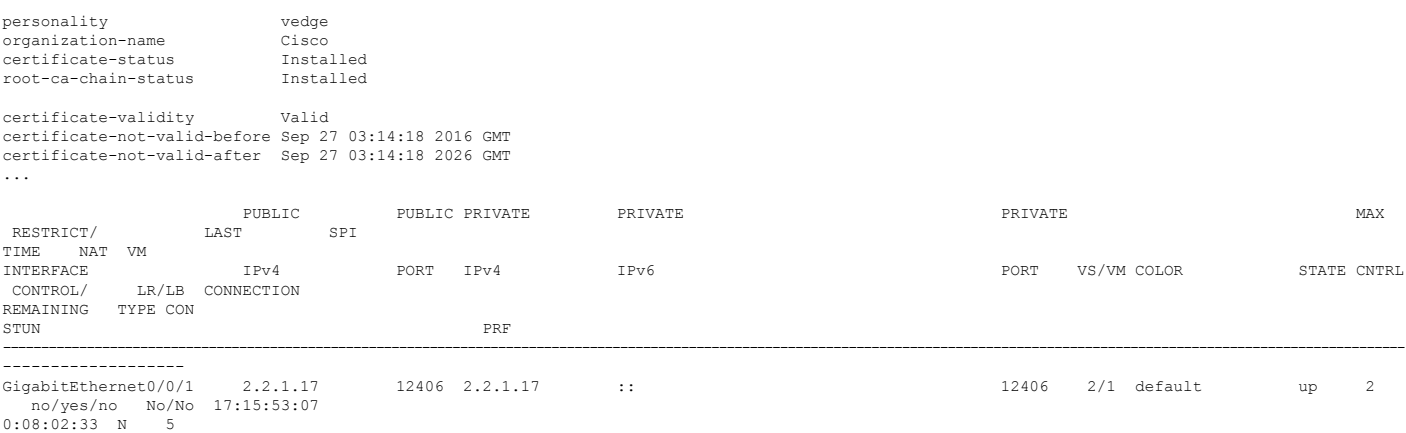

2 つのコマンドで、アフィニティ設定によって確立された制御接続に関する情報が表示されま す。設定されているコントローラグループとインターフェイスの接続先をインターフェイスご とに確認するには、 **show sdwan control affinity config** コマンドを使用します。

```
ISR4331-1# show sdwan control affinity config
EFFECTIVE CONTROLLER LIST FORMAT - G(C),... - Where G is the Controller Group ID
                                                   C is the Required vSmart Count
CURRENT CONTROLLER LIST FORMAT - G(c) s,... - Where G is the Controller Group ID
                                                   c is the current vSmart count
                                                   s Status Y when matches, N when
does not match
              EFFECTIVE
              REQUIRED
                                                         LAST-RESORT
INDEX INTERFACE VS COUNT EFFECTIVE CONTROLLER LIST CURRENT
CONTROLLER LIST EQUILIBRIUM INTERFACE
-----------------------------------------------------------------------------------------------------------------------------------------------------------------
0 GigabitEthernet0/0/11 1(1)
     1(1)Y Yes No
```
上記のコマンド出力は、インターフェイス GigabitEthernet 0/0/11 でアフィニティが設定されて いることを示しています。

- [有効な必須項目とカウント(Effective Required and Count)] 列は、インターフェイスが 2 つの制御接続を作成するように設定されており、実際に2つの制御接続が確立されている ことを示しています。**max-control-connections** コマンドを使用して、トンネルインター フェイスの制御接続の数を設定します。
- [有効なコントローラリスト(EffectiveControllerList)]列には、インターフェイスのアフィ ニティが Cisco Catalyst SD-WAN コントローラ 識別子 1 を使用するように設定されてお り、ルータが2つのOMPセッションをサポートしていることが示されます。アフィニティ コントローラ識別子は、**controller-group-list**コマンドを使用して(**system**レベルで)設定 します。トンネルインターフェイスの場合は **exclude-controller-group-list** コマンドを使用 します。
- [現在のコントローラリスト(CurrentControllerList)]列には、インターフェイスの実際の アフィニティ設定が一覧表示されます。この出力は、インターフェイスにグループ 1 の CiscoCatalystSD-WANコントローラとの制御接続が2つあることを示しています。チェッ クマークは、現在のコントローラリストと有効なコントローラリストが互いに一致してい ることを示します。たとえば、トンネルが Cisco SD-WAN コントローラ への TLOC 接続 を 1 つのみ確立した場合、この列には「1(1)X」と表示されます。
- [均衡(Equilibium)] 列は、現在のコントローラリストが、そのトンネルインターフェイ スのアフィニティ設定から予期されるものと一致することを示します。

トンネルインターフェイスが制御接続を確立した Cisco Catalyst SD-WAN コントローラ を正確 に判別するには、**show control affinity status** コマンドを使用します。

```
ISR4331-1# show sdwan control affinity status
ASSIGNED CONNECTED CONTROLLERS - System IP( G),.. - System IP of the assigned vSmart
                                                            G is the group ID to which
the vSmart belongs to
```
UNASSIGNED CONNECTED CONTROLLERS - System IP( G),.. - System IP of the unassigned vSmart

G is the group ID to which

the vSmart belongs to

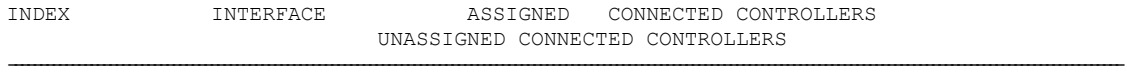

0 GigabitEthernet  $0/0/1$  10.255.2.120( 1)

上記のコマンド出力は、インターフェイス **GigabitEthernet 0/0/1** に、グループ 1 に属す る Cisco SD-WAN コントローラ(10.255.2.120)への制御接続があることを示しています。イ ンターフェイスがコントローラグループリストにない Cisco SD-WAN コントローラ に接続さ れていた場合は、[未割り当ての接続済みコントローラ(Unassigned Connected Controllers)] 列 に表示されます。

データセンターに複数の Cisco SD-WAN コントローラ が存在する場合、それらを異なるコン トローラグループに属するように設定できます。たとえば、2 つの異なるコントローラグルー プに属するように設定した場合、各 Cisco IOS XE Catalyst SD-WAN デバイス が 2 つの制御接続 (各グループに1つずつ)を確立できます。この設定の設計は、Cisco SD-WAN コントローラ への冗長制御接続を提供する、前のセクションで説明した設計と似ていますが、データセン ター内の 2 つの Cisco Catalyst SD-WAN コントローラ グループ間の障害分離が可能になる点で わずかに異なります。このシナリオの設定は、Cisco Catalyst SD-WAN コントローラ が 2 つの データセンターである場合の設定とほぼ同じです。唯一の違いは、2つのCiscoCatalystSD-WAN コントローラグループが同じデータセンターに配置されていることです。次のセクションの設 定例を参照してください。

## **2** つのデータセンターにおける **Cisco Catalyst SD-WAN Controller** のア フィニティの設定

複数の Cisco SD-WAN コントローラ が 2 つ以上のデータセンターに分散しているネットワー ク設計では、アフィニティを使用してデータセンター間の冗長性を有効にすることができま す。その後、 Cisco IOS XE CatalystSD-WAN デバイス といずれかのデータセンター間のリンク がダウンした場合、第 2 のデータセンターの CiscoSD-WAN コントローラ を使用してオーバー レイネットワークのサービスを継続できます。次の図はこのシナリオを図示したもので、2 つ のデータセンターのそれぞれに属する 3 つの Cisco SD-WAN コントローラ を示しています。3 つの Cisco IOS XE Catalyst SD-WAN デバイス はそれぞれ、West データセンターの 1 つのコン トローラと East データセンターの 1 つのコントローラへの TLOC 接続を確立します。

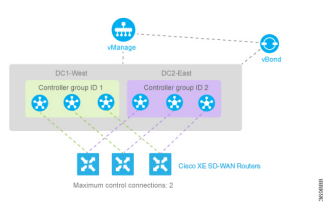

コントローラグループ ID 1 を使用して、DC1-West の 3 つの Cisco SD-WAN コントローラ を設 定します。

vSmart-DC1(config)# **system controller-group-id 1**

DC2-East の 3 つの CiscoSD-WAN コントローラ は、コントローラグループ 2 に属しています。

vSmart-DC2(config)# **system controller-group-id 2**

すべての Cisco IOS XE Catalyst SD-WAN デバイス に最大 2 つの OMP セッションを設定し、各 トンネルインターフェイスに最大2つの制御接続を設定し、いずれのコントローラグループも 除外しないようにします。したがって、ルータで実行する必要がある設定は、コントローラグ ループリストを設定することだけです。West の Cisco IOS XE Catalyst SD-WAN デバイス が DC2-East よりも DC1-West の Cisco Catalyst SD-WAN コントローラ を優先するようにします。

ISR4331-West(config)# **system controller-group-list 1 2**

同様に、East の Cisco IOS XE CatalystSD-WAN デバイス が DC2-East を優先するようにします。 ISR4331-East(config)# **system controller-group-list 2 1**

ソフトウェアはコントローラグループリストを順番に評価するため、この設定では、Cisco IOS XE Catalyst SD-WAN デバイス-West は Cisco SD-WAN コントローラ グループ 1(West データ センター)を優先し、Cisco IOS XE Catalyst SD-WAN デバイス-East は Cisco SD-WAN コント ローラ グループ 2 を優先します。

他の方法でコントローラグループの設定を微調整できます。

- ルータで許可されるOMPセッションの最大数を2に設定します(**system max-omp-sessions 1**)。これがどのように機能するかを示すため、Cisco IOS XE Catalyst SD-WAN デバイス -West に注目します。このルータにはトンネルインターフェイスが 1 つだけあり、そのイ ンターフェイスは CiscoSD-WAN コントローラ リスト 1 への制御接続を 1 つ作成します。 このグループに属するすべてのCiscoSD-WANコントローラが使用できなくなった場合、 または DC1-West データセンターとルータ間の接続がダウンした場合、トンネルインター フェイスは CiscoSD-WAN コントローラ リスト 2 への 1 つの制御接続を確立します。この グループが **system controller-group-list** コマンドのリストに含まれているためです。両方 のコントローラグループに属するすべての CiscoSD-WAN コントローラ、またはそれらへ の接続が使用できなくなり、これらのすべてのCiscoSD-WANコントローラが到達不能で あることが Cisco SD-WAN Validator に示されている場合、トンネルインターフェイスは、 他のコントローラが存在する場合、オーバーレイネットワークに含まれる他の任意のCisco SD-WAN コントローラ への制御接続を確立します。
- トンネルインターフェイスが確立できる制御接続の最大数を1に設定します(**vpn0sdwan interface tunnel-interface max-control-connections 1**)。ソフトウェアはコントローラグルー プリストを順番に評価するため、Cisco IOS XE Catalyst SD-WAN デバイス-West の場合、 この設定により、トンネルインターフェイスは CiscoSD-WAN コントローラ グループ 1 へ の制御接続の確立を強制されます。この場合も、このコントローラグループまたはデータ センターが到達不能になると、トンネルはコントローラグループ2との制御接続を確立し ます。このグループが **system controller-group-list** コマンドで設定されているためです。 また、コントローラグループ 1 と 2 のいずれも使用できないときに、ネットワークにもう 1 つの Cisco SD-WAN コントローラ が存在する場合、トンネルインターフェイスはそのコ ントローラとの制御接続を確立します。
- 特定のトンネルの非優先CiscoSD-WANコントローラグループを除外します。たとえば、 Cisco IOS XE Catalyst SD-WAN デバイス-West にコントローラグループ 1 を優先させるに

は、**vpn 0 sdwan interface tunnel-interface exclude-controller-group-list 2** を設定します。上 記の設定と同様に、このコントローラグループまたはデータセンターが到達不能になる と、トンネルはコントローラグループ2との制御接続を確立します。このグループが**system controller-group-list** コマンドで設定されているためです。また、コントローラグループ 1 と 2 のいずれも使用できないときに、ネットワークにもう 1 つの Cisco SD-WAN コント ローラが存在する場合、トンネルインターフェイスはそのコントローラとの制御接続を確 立します。

### 単一デバイスでの冗長性制御接続の設定

ルータに2つのトンネル接続があり、ネットワークに2つ(またはそれ以上)のデータセン ターがある場合は、2 つのデータセンターで Cisco IOS XE CatalystSD-WAN デバイス から Cisco SD-WAN コントローラ への冗長制御接続を設定できます。最小数の OMP セッション(この場 合は2)を使用して設定することを推奨します。これを実行するには、一方のトンネルインター フェイスを 1 つのデータセンターのみに接続し、もう一方を 2 番目のデータセンターのみに接 続するように設定します。この設定により、最小数の OMP セッションで Cisco SD-WAN コン トローラ の冗長性が実現します。

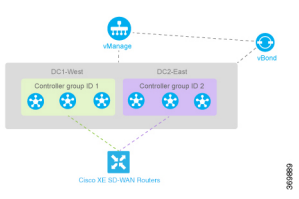

Cisco IOS XE Catalyst SD-WAN デバイス ルータで、コントローラグループリストを定義し、 OMP セッションの最大数を 2 に設定します。

ISR4331(config)# **system controller-group-list 1 2** ISR4331(config)# **system max-omp-sessions 2**

いずれかのトンネルについて、デフォルトのアフィニティ設定(つまり何も設定しない状態) を使用して、このトンネルにグループ 1 の Cisco Catalyst SD-WAN コントローラ を優先させる ことができます。このトンネルが必ず Cisco Catalyst SD-WAN コントローラ グループ 1 を優先 するように明示的に設定することもできます。

ISR4331(config-tunnel-interface-1)# **max-control-connections 1**

ソフトウェアはコントローラグループリストをグループ 1 から順に評価するため、 **exclude-controller-group-list 2** を設定する必要はありません。ただし、Cisco SD-WAN コント ローラ グループ 2 を明示的に除外することもできます。

次に、2 番目のトンネルがグループ 2 の Cisco SD-WAN コントローラ を優先するように設定し ます。他のトンネルと同様に、制御接続の最大数を1に制限します。さらに、このトンネルの コントローラグループ 1 を除外する必要があります。

ISR4331(config-tunnel-interface-2)# **max-control-connections 1** ISR4331(config-tunnel-interface-2)# **exclude-controller-group-list 1**

## コントロールプレーンおよびデータプレーンの高可用性パラメータの 設定

このトピックでは、コントロールプレーンとデータプレーンの設定可能な高可用性パラメータ について説明します。

### コントロールプレーンの高可用性

可用性の高いCiscoCatalystSD-WANネットワークには、各ドメインに2つ以上のCiscoSD-WAN コントローラ が含まれています。Cisco Catalyst SD-WAN ドメインには、最大 20 の Cisco SD-WANコントローラを含めることができ、デフォルトでは、それぞれのCisco IOSXECatalyst SD-WAN デバイス がそのうちの 2 つに接続します。この値は、トンネルごとに変更します。

ISR4331(config)# **sdwan interface** *interface-name* **tunnel-interface max-control-connections** *number*

ドメイン内の Cisco SD-WAN コントローラ の数が、ドメインの Cisco IOS XE Catalyst SD-WAN デバイスが接続を許可されているコントローラの最大数よりも多い場合、CiscoCatalystSD-WAN ソフトウェアは、使用可能な Cisco SD-WAN コントローラ の間の接続をロードバランシング します。

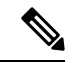

CiscoSD-WAN コントローラ 間のロードバランシングの効率を最大化するには、ドメイン内の Cisco IOS XE Catalyst SD-WAN デバイス にシステム IP アドレスを割り当てるときに連番を使 用します。たとえば、172.1.1.1、172.1.1.2、172.1.1.3 などの連番を付与します。あるいは 172.1.1.1、172.1.2.1、172.1.3.1 なども使用できます。 (注)

### データプレーンの高可用性

Cisco Catalyst SD-WAN 高可用性ソリューションの一部としてリンク障害を検出する BFD は、 シスコのすべてのデバイスでデフォルトで有効になっています。BFDは、Cisco IOSXECatalyst SD-WANデバイス間のすべてのIPsecデータトンネルで自動的に実行されます。CiscoSD-WAN コントローラ がネットワーク内のシスコのデバイスすべてと確立するコントロールプレーン (DTLS または TLS)トンネルでは実行されません。

BFD がリンクの障害を宣言する前に、BFD Hello パケット間隔および欠落した Hello パケット の数(BFD 間隔乗数)を変更できます。

#### **BFD Hello** パケット間隔の変更

BFD は、2 つの Cisco IOS XE Catalyst SD-WAN デバイス 間の IPsec データトンネル障害を検出 するために、定期的に Hello パケットを送信します。デフォルトでは、BFD はこれらのパケッ トを1000 ミリ秒ごとに(つまり、1 秒に1回)送信します。1 つ以上のトラフィックフローで この間隔を変更するには、**hello-interval** コマンドを使用します。

ISR4331(config)#**bfd color** *color* **hello-interval** *milliseconds*

この間隔には、100 ~ 300000 ミリ秒(5 分)の範囲の値を指定できます。

色で識別される各トンネル接続の間隔を設定します。色は、**3g**、**biz-internet**、**blue**、**bronze**、 **custom1**、**custom2**、**custom3**、**default**、**gold**、**green**、**lte**、**metro-ethernet**、**mpls**、**private1**、 **private2**、**public-internet**、**red**、**silver** のいずれかになります。

#### **BFD** パケット間隔乗数の変更

BFD は、リンクで一定数の Hello パケットを受信しなかった場合、そのリンクに障害が発生し たと宣言します。このパケット数は、Hello パケット間隔時間の乗数です。デフォルトでは、 この乗数はハードウェアルータの場合は7、クラウドソフトウェアルータの場合は20です。こ れは、BFD が 7 秒間 Hello パケットを受信しなかった場合、リンクに障害が発生したと見な し、冗長性プランを導入することを意味します。

BFD パケット間隔乗数を変更するには、**multiplier** コマンドを使用します。

ISR4331(config)#**bfd color** *color* **multiplier** *integer*

乗数の範囲:1~60 (整数)

色で表される各トンネル接続の乗数を設定します。

#### **PMTU** ディスカバリの制御

トランスポート接続ごとに(つまり、TLOC または色ごとに)、Cisco Catalyst SD-WAN BFD ソフトウェアはパスMTU (PMTU) ディスカバリを実行します。この動作により、接続でのパ ケット フラグメンテーションを最小限に抑えるか排除するために、MTU サイズが自動的にネ ゴシエートされます。BFD PMTU ディスカバリはデフォルトで有効になっています。BFD PMTUディスカバリを無効にせずに使用することを推奨します。明示的に有効にするには、次 の手順を実行します。

ISR4331(config)#**bfd color** *color* **pmtu-discovery**

PMTU ディスカバリが有効になっている場合、トンネル接続のパス MTU は定期的に(約 1 分 に1回)チェックされ、動的に更新されます。PMTUディスカバリが有効になっている場合、 PMTU ディスカバリには 16 バイトが必要になる可能性があるため、有効なトンネル MTU は 1452バイトと低くなります。カプセル化の観点からすると、GREのデフォルトIPMTUは1468 バイトであり、IPsec の場合はオーバーヘッドが大きいため 1442 バイトになります。PMTU ディスカバリを無効にすると、 Cisco IOS XE Catalyst SD-WAN デバイス 間で送信される BFD パケットのオーバーヘッドが追加されますが、通常のデータトラフィックのオーバーヘッドは 追加されません。

PMTU ディスカバリが無効な場合、予想されるトンネル MTU は 1472 バイトです(1500 バイ トのトンネル MTU から GRE ヘッダーの 4 バイト、外部 IP ヘッダーの 20 バイト、MPLS ヘッ ダーの 4 バイトを引いた値)。ただし、ソフトウェアが誤って 4 バイトをヘッダーに追加する 場合があるため、有効なトンネル MTU は 1468 バイトになる場合があります。

### ハイ アベイラビリティの設定

高可用性を設定およびモニタリングするための CLI コマンド。

#### 高可用性設定コマンド

Cisco IOS XE Catalyst SD-WAN デバイス で高可用性を設定するには、次のコマンドを使用しま す。

```
bfd
  app-route
   multiplier number
   poll-interval milliseconds
  color color
   hello-interval milliseconds
   multiplier number
   pmtu-discovery
```
高可用性モニタリングコマンド

**show sdwan bfd sessions**:ローカル Cisco IOS XE Catalyst SD-WAN デバイス で実行されている BFD セッションに関する情報を表示します。

### アフィニティ設定のベストプラクティス

• Cisco IOS XE Catalyst SD-WAN デバイス の **system controller-group-list** コマンドで、オー バーレイネットワークで使用可能なすべてのコントローラグループが一覧表示されます。 この操作により、オーバーレイネットワーク内のすべてのCiscoSD-WANコントローラを アフィニティ設定に使用できるようになり、優先グループへの接続が失われた場合に備え た冗長性が向上します。ルータの OMP セッションの最大数、トンネルの制御接続の最大 数、トンネルが使用しないコントローラグループに基づいて、制御接続の数と優先順位を 操作します。**system controller-group-list**コマンドですべてのコントローラグループを一覧 表示することで冗長性が向上するのは、コントローラグループリスト内の Cisco SD-WAN コントローラ への到達時に Cisco IOS XE Catalyst SD-WAN デバイス サイトで接続の問題 が発生している場合です。こうした状況の例を示します。3 つのコントローラグループ (1、2、3)を含むネットワークで、Cisco IOS XECatalystSD-WANデバイスのコントロー ラグループリストにグループ 1 と 2 のみが記載されているとします。これらが優先グルー プであるためです。ルータがグループ 1 と 2 の CiscoSD-WAN コントローラ が稼働してい ることを Cisco SD-WAN Validator から学習したものの、ルータに両方のサイトへの接続の 問題がある場合、ルータはオーバーレイネットワークへの接続を失います。ただし、コン トローラグループリストに3つのコントローラグループすべてが記載されている場合、グ ループ 3 が優先グループではなくても、ルータがグループ 1 またはグループ 2 の Cisco SD-WAN コントローラ に接続できない場合、ルータはフォールバックしてグループ 3 の コントローラに接続できます。アフィニティとCiscoSD-WANコントローラに接続する順 序の設定は、優先順位にすぎません。この優先順位は可能な限り尊重されます。それで も、オーバーレイネットワークで高可用性を適用するための包括的なルールでは、動作し ているCiscoSD-WANコントローラが使用されます。ネットワークは、動作しているCisco SD-WANコントローラがない場合にのみ機能を停止します。そのため、特定の時点でネッ トワーク内で動作している唯一のコントローラが最も優先順位の低い Cisco SD-WAN コン トローラ である場合、これが使用されることがあります。 Cisco IOS XE Catalyst SD-WAN デバイスは、起動時にオーバーレイネットワーク内のすべてのCiscoSD-WANコントロー ラ について学習し、Cisco SD-WAN Validator は、Cisco SD-WAN コントローラ が稼働して いるルータと継続的に通信します。そのため、 Cisco IOS XE Catalyst SD-WAN デバイス

が、設定されたコントローラグループ内で優先されるCiscoSD-WANコントローラのいず れにも到達できず、別のCiscoSD-WANコントローラが稼働している場合、ルータは稼働 中のコントローラに接続します。別の言い方をすれば、複数の CiscoSD-WAN コントロー ラが含まれるネットワークでは、最後の手段として、 Cisco IOS XE Catalyst SD-WAN デバ イスは、コントローラがルータのコントローラグループリストで設定されているかどうか に関係なく、いずれかのコントローラに接続し、オーバーレイネットワークの動作を維持 します。

- **exclude-controller-group-list** コマンドに一覧表示されるコントローラグループは、**system controller-group-list**コマンドで、ルータ全体に対して設定されたコントローラグループの サブセットである必要があります。
- データセンターに同じコントローラグループ ID を使用する複数の Cisco SD-WAN コント ローラがあり、オーバーレイネットワークに2つ以上のデータセンターがある場合は、各 コントローラグループに含まれるCiscoSD-WANコントローラの数を同数にすることを推 奨します。たとえば、データセンター 1 に 3 つの CiscoSD-WAN コントローラ があり、す ベてが同じグループ ID (たとえば 1) を持つ場合、データセンター 2 にも同じグループ ID(たとえば 2)を持つ 3 つの Cisco SD-WAN コントローラ が必要です。さらに、その他 のセンターにも 3 つの Cisco SD-WAN コントローラ が必要です。
- 1 つのデータセンターが、同じコントローラグループ内にある複数の Cisco SD-WAN コン トローラ を含む場合、すべての Cisco SD-WAN コントローラ のハードウェア機能(特に メモリとCPU)は同一である必要があります。さらに言えば、オーバーレイネットワーク 内のすべての Cisco SD-WAN コントローラ は、1 つのデータセンター内にあるか多数の データセンター内にあるかにかかわらず、同じハードウェア機能を備えている必要があり ます。各 CiscoSD-WAN コントローラ は、ネットワークに含まれるいずれの Cisco IOS XE CatalystSD-WAN デバイス からの制御接続も処理できる同等のキャパシティと機能を備え ている必要があります。
- •ルータに2つのトンネル接続があり、ネットワークに2つ(またはそれ以上)のデータセ ンターがある場合は、トンネルインターフェイスの一方を 1 つのデータセンターに接続 し、もう一方を他方のデータセンターに接続するように設定することを推奨します。この 設定により、最小数の OMP セッションで Cisco SD-WAN コントローラ の冗長性が実現し ます。
- ネットワーク設計で可能な限り、アフィニティ設定を活用して障害分離ドメインを作成す る必要があります。

 $\mathbf{l}$ 

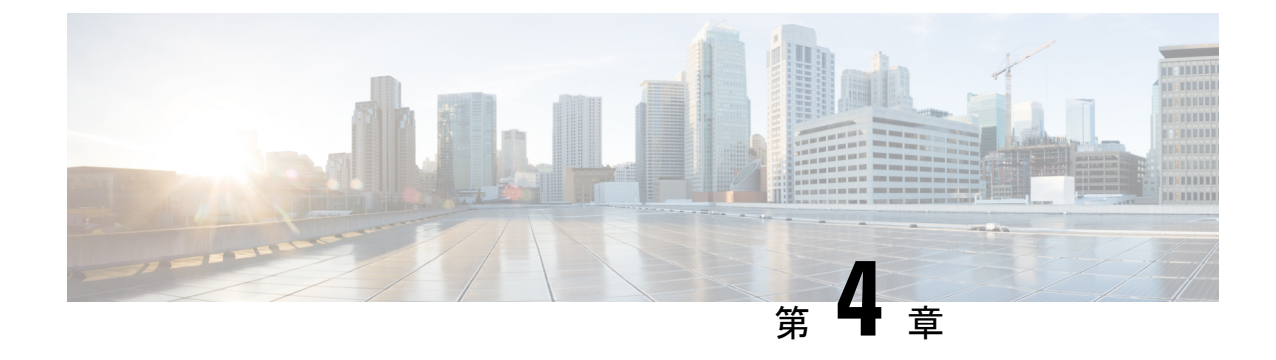

# ディザスタリカバリ

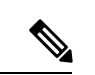

簡素化と一貫性を実現するために、Cisco SD-WAN ソリューションは Cisco Catalyst SD-WAN としてブランド名が変更されました。さらに、Cisco IOS XE SD-WAN リリース 17.12.1a および Cisco Catalyst SD-WAN リリース 20.12.1 以降、次のコンポーネントの変更が適用されます: **Cisco vManage** から **Cisco Catalyst SD-WAN Manager** への変更、**Cisco vAnalytics** から **Cisco Catalyst SD-WAN Analytics** への変更、**Cisco vBond** から **Cisco Catalyst SD-WAN Validator** へ の変更、および **Cisco vSmart** から **Cisco Catalyst SD-WAN Controller** への変更。すべてのコン ポーネントブランド名変更の包括的なリストについては、最新のリリースノートを参照してく ださい。新しい名前への移行時は、ソフトウェア製品のユーザーインターフェイス更新への段 階的なアプローチにより、一連のドキュメントにある程度の不一致が含まれる可能性がありま す。 (注)

### 表 **<sup>1</sup> :** 機能の履歴

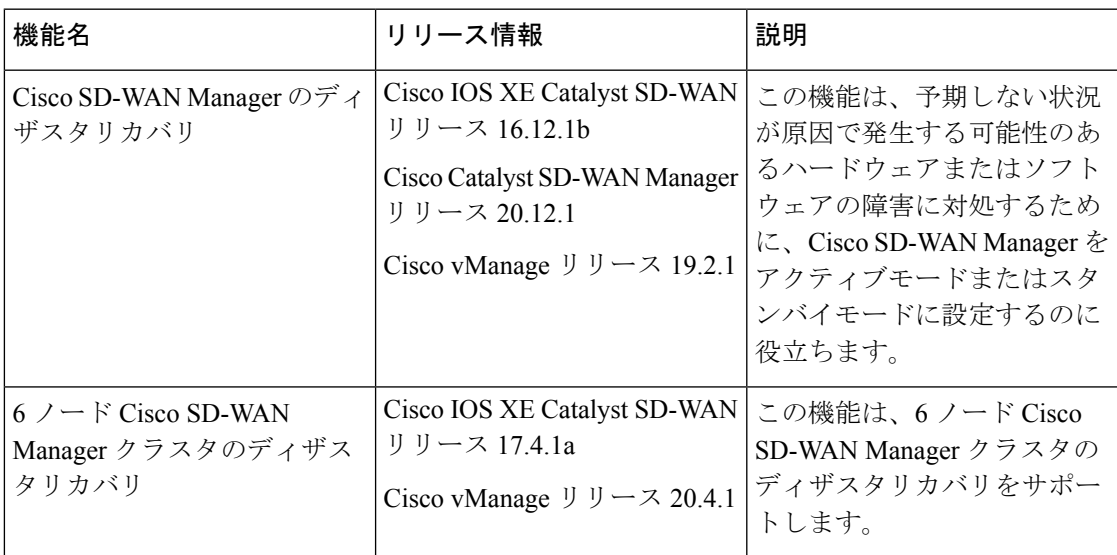

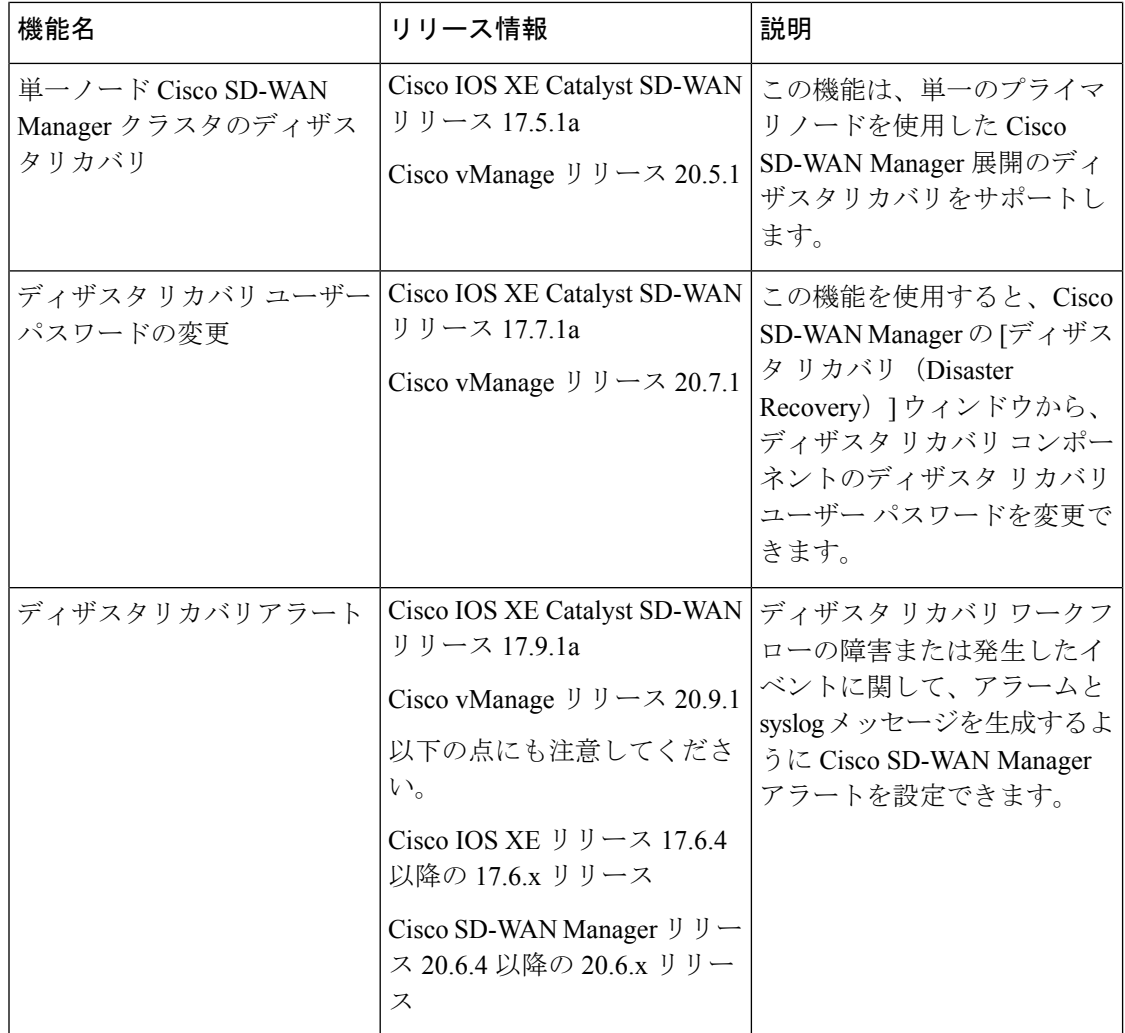

- ディザスタリカバリに関する情報 (35 ページ)
- アーキテクチャの概要 (35 ページ)
- 前提条件 (36 ページ)
- ベストプラクティスと推奨事項 (37 ページ)
- ディザスタリカバリの有効化 (38 ページ)
- ディザスタリカバリの登録 (38 ページ)
- ディザスタリカバリ登録の確認 (39 ページ)
- ディザスタリカバリの削除 (40 ページ)
- 管理者トリガーフェールオーバーの実行 (40 ページ)
- ディザスタリカバリ操作 (41 ページ)
- Cisco SD-WAN Manager または Cisco Catalyst SD-WAN Validator 管理者パスワードの変更 (42 ページ)
- ディザスタ リカバリ コンポーネント用ディザスタ リカバリ ユーザー パスワードの変更  $(42 \lt 3)$
- ディザスタリカバリアラートの設定 (44 ページ)

# ディザスタリカバリに関する情報

CiscoCatalystSD-WANソリューションを構成する3つのコントローラ(CiscoSD-WANManager、 Cisco Catalyst SD-WAN コントローラ、Cisco Catalyst SD-WAN Validator)のうち、Cisco SD-WAN Managerは、ステートフルであり、アクティブ-アクティブモードで展開できない唯一のコント ローラです。ディザスタ リカバリ ソリューションの目標は、Cisco SD-WAN Manager をプライ マリ/セカンダリモードで 2 つのデータセンターに展開することです。

ディザスタリカバリは、管理者トリガー型のフェールオーバープロセスを提供します。ディザ スタリカバリを登録すると、データは、プライマリとセカンダリの Cisco SD-WAN Manager ク ラスタ間で自動的に複製されます。必要に応じて、セカンダリクラスタへのフェールオーバー を手動で実行します。

ディザスタリカバリは次のように検証されます。

- Cisco IOS XE Catalyst SD-WAN リリース 17.4.1a および Cisco SD-WAN リリース 20.4.1 より 前のリリースの場合、ディザスタリカバリは 3 ノードクラスタで検証されます。
- Cisco IOS XE Catalyst SD-WAN リリース 17.4.1a および Cisco SD-WAN リリース 20.4.1 で は、ディザスタリカバリは 6 ノードクラスタで検証されます。
- Cisco IOS XE Catalyst SD-WAN リリース 17.5.1a および Cisco SD-WAN リリース 20.5.1 で は、ディザスタリカバリは単一のプライマリノードによる展開で検証されます。

## アーキテクチャの概要

次の図は、ディザスタ リカバリ ソリューションのアーキテクチャの概要を示しています。

### Data Center 1

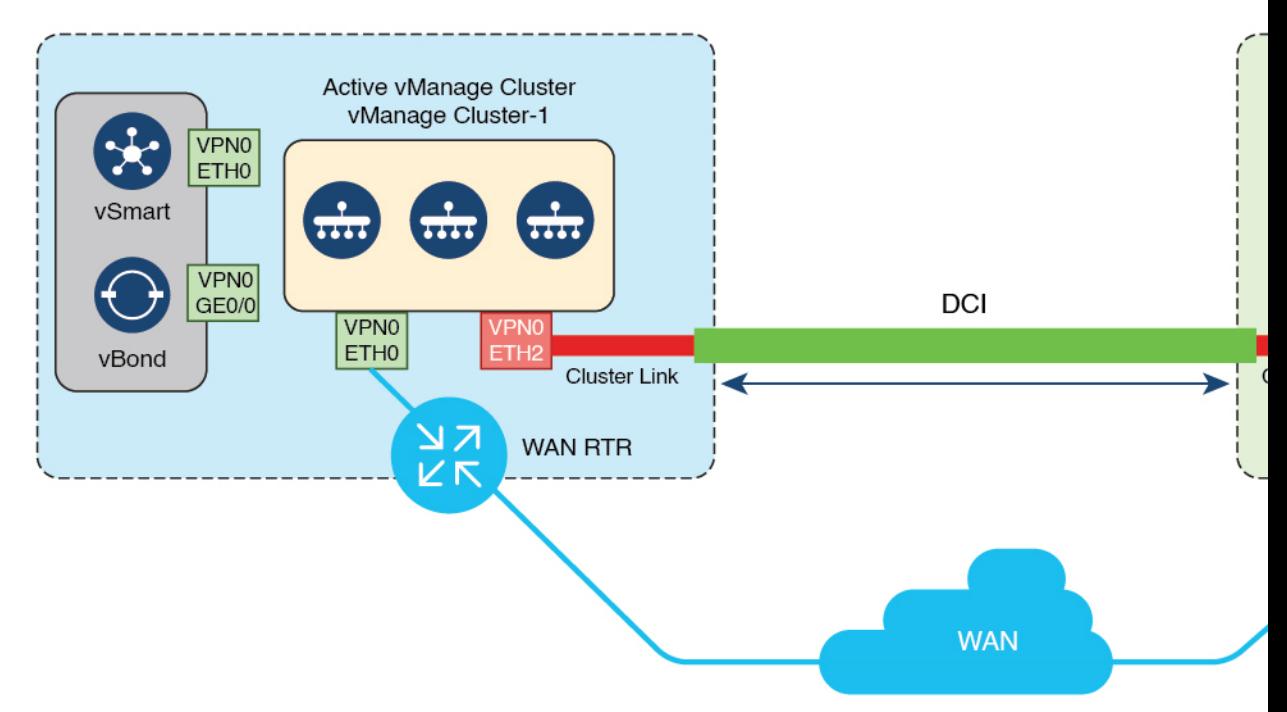

## 前提条件

ディザスタリカバリを登録する前に、次の要件を満たしていることを確認してください。

- リリースで検証された特定の数のノードを含む 2 つの Cisco SD-WAN Manager クラスタが あることを確認します。(各リリースの検証済みノード数については、この章で前述して います)。
- プライマリクラスタとセカンダリクラスタが、トランスポートVPN (VPN0) 上のHTTPS によって到達可能であることを確認します。
- セカンダリクラスタの Cisco Catalyst SD-WAN コントローラ と Cisco Catalyst SD-WAN Validator がプライマリクラスタに接続されていることを確認します。
- プライマリクラスタとセカンダリクラスタの Cisco SD-WAN Manager ノードが同じ Cisco SD-WAN Manager バージョンを実行していることを確認します。
- •ディザスタリカバリに使用される各 Cisco SD-WAN Manager ノードの VPN 0 で、アウトオ ブバンドまたはクラスタインターフェイスを設定します。このインターフェイスは、Cisco SD-WAN Manager がクラスタ内のピアとの通信に使用するのと同じインターフェイスで す。
- すべての Cisco SD-WAN Manager ノードが、アウトオブバンド インターフェイスを介して 相互に到達できることを確認します。
- クラスタ内のすべての Cisco SD-WAN Manager ノードで、すべてのサービス(アプリケー ションサーバー、設定データベース、メッセージングサーバー、調整サーバー、および統 計データベース)が有効になっていることを確認します。
- クラスタ内のすべての Cisco SD-WAN Manager ノードが同じ LAN セグメントに存在する ことを確認します。
- CiscoSD-WANManagerクラスタがデータセンター間で相互に通信できるようにするには、 データセンターのファイアウォールで TCP ポート 8443 および 830 を有効にします。
- Cisco Catalyst SD-WAN Validator を含むすべてのコントローラを、プライマリデータセン ターとセカンダリデータセンターの両方に分散させます。分散されたコントローラが、こ れらのデータセンターに分散された Cisco SD-WAN Manager ノードから到達可能であるこ とを確認します。コントローラはプライマリ Cisco SD-WAN Manager クラスタにのみ接続 します。
- 単一の物理サーバーの停止がデータセンター内の Cisco SD-WAN Manager クラスタに影響 しないように、各 Cisco SD-WAN Manager VM を別個の物理サーバーに分散させます。
- アクティブ(プライマリ)およびスタンバイ(セカンダリ)Cisco SD-WAN Manager クラ スタで他の操作が実行中でないことを確認します。たとえば、アップグレード中のサー バーや、デバイスへのテンプレートの添付プロセスを実行しているテンプレートがないこ とを確認します。
- Cisco SD-WAN Manager HTTP/HTTPS プロキシサーバーが有効になっている場合は無効に します。「HTTP/HTTPS Proxy Server for Cisco vManage Communication with External Servers」 [英語]を参照してください。プロキシサーバーを無効にしない場合、CiscoSD-WANManager は、Cisco SD-WAN Manager アウトオブバンドクラスタ IP アドレスが直接到達可能であっ ても、プロキシIPアドレスを介してディザスタリカバリ通信を確立しようとします。ディ ザスタリカバリの登録が完了した後、Cisco SD-WAN Manager HTTP/HTTPS プロキシサー バーを再度有効にすることができます。
- ディザスタリカバリ登録プロセスを開始する前に、プライマリ Cisco SD-WAN Manager ノードの **[**ツール(**Tools**)**]** > **[**ネットワークの再検出(**Rediscover Network**)**]** ウィンドウ に移動し、Cisco Catalyst SD-WAN Validator を再検出します。

# ベストプラクティスと推奨事項

- ディザスタリカバリ登録にはnetadminユーザー権限を使用してください。登録プロセスを 開始する前に、工場出荷時のデフォルトパスワードadminを変更することを推奨します。
- Cisco SD-WAN Validator がディザスタリカバリ認証に使用する IP アドレスを設定する場合 は、プライマリおよびセカンダリ Cisco SD-WAN Manager クラスタの両方から到達可能な Cisco SD-WAN Validator の VPN 0 インターフェイス IP アドレスを指定します。トンネル インターフェイスが設定されている場合、トンネルインターフェイスでNETCONFを許可 する必要があります。
- ユーザーログイン情報を変更する際、Cisco Catalyst SD-WAN デバイスの CLI ではなく、 Cisco SD-WAN Manager GUI を使用することを推奨します。
- Cisco SD-WAN Manager が機能テンプレートを使用して設定されている場合は、プライマ リクラスタとセカンダリクラスタの両方に別個の機能テンプレートを作成してください。 プライマリクラスタでこれらのテンプレートを作成します。テンプレートがセカンダリク ラスタに複製されたら、デバイスをセカンダリクラスタのテンプレートにアタッチできま す。
- オンプレミス展開の場合は、アクティブな Cisco SD-WAN Manager インスタンスから設定 データベースのバックアップを定期的に取得してください。
- 設定データベースを復元し、コントローラをオンボードする際、組み込みの管理ユーザー 権限のみを使用してください。

## ディザスタリカバリの有効化

デバイスが共有されていない(Cisco SD-WAN コントローラ、または Cisco SD-WAN Validator または Cisco SD-WAN Manager デバイスが共有されていない)2 つの別個のクラスタを起動す る必要があります。

次のアクションを実行します。

- セカンダリ Cisco SD-WAN Manager クラスタを起動します。
- プライマリクラスタ、セカンダリクラスタ、および Cisco SD-WAN Validator の間の到達可 能性を確認します。

## ディザスタリカバリの登録

ディザスタリカバリは、プライマリ Cisco SD-WAN Manager クラスタに登録する必要がありま す。クラスタ内の到達可能な CiscoSD-WAN Manager ノードのアウトオブバンド IP アドレスを ディザスタリカバリ登録に使用できます。

登録が完了するまでに最大 30 分かかることがあります。登録が開始されると、「No Data Available(利用可能なデータがありません)」というメッセージがディザスタ登録タスクビュー に短時間表示されることがあります。登録プロセスの間、「In-progress(進行中)」というメッ セージが表示されます。

Ferror occurred retrieving status for action disaster recovery registration (アクション disaster recovery registration のステータス取得中にエラーが発生しました)」というメッセー ジが表示されたら、最後のアクティブな Cisco SD-WAN Manager ノードの再起動後、ブラウザ で [リロード(Reload)] ボタンをクリックします。

今後 Cisco SD-WAN Manager ソフトウェアをアップグレードする必要がある場合は、ディザス タリカバリを一時停止し、アップグレードを実行してから、ディザスタリカバリを再開しま

す。Cisco SD-WAN Manager をアップグレードする場合は、「Cisco [SD-WAN](https://www.cisco.com/c/dam/en/us/solutions/collateral/enterprise-networks/sd-wan/white-paper-c11-741440.pdf) vManage Cluster Creation and [Troubleshooting](https://www.cisco.com/c/dam/en/us/solutions/collateral/enterprise-networks/sd-wan/white-paper-c11-741440.pdf)」[英語] で説明されているベストプラクティスに従ってください。

- **1.** netadmin ユーザーとして Cisco SD-WAN Manager にログインします。
- **2.** Cisco SD-WAN Manager メニューから、[管理(Administration)] > [ディザスタリカバリ (Disaster Recovery)] の順に選択します。
- **3.** [ディザスタリカバリの管理(Manage Disaster Recovery)] をクリックします。
- **4.** プライマリクラスタとセカンダリクラスタを設定するには、CiscoSD-WANManagerのディ ザスタリカバリ画面で、それぞれのクラスタに含まれる任意のCiscoSD-WANManagerノー ドの IP アドレスを選択します。

クラスタがロードバランサの背後にある場合は、ロードバランサのIPアドレスを指定しま す。

**5.** プライマリクラスタからセカンダリクラスタにデータを複製する場合は、[開始時刻(Start Time)]、[レプリケーション間隔(Replication Interval)]、および [遅延しきい値(Delay Threshold)] を指定します。

[遅延しきい値 (Delay Threshold) ] のデフォルト値は 30 分です。

[レプリケーション間隔(Replication Interval)] のデフォルト値 15 分です。

**6.** Cisco SD-WAN Manager メニューから、[管理(Administration)] > [ディザスタリカバリ (Disaster Recovery) 1を選択し、クラスタ 2(セカンダリ)について [プライマリにする (Make Primary)] をクリックします。

すべてのデバイスからすべての変更がプッシュされるまで、10 〜 15 分かかることがあり ます。

**7.** また、ディザスタリカバリの一時停止、レプリケーションの一時停止、またはディザスタ リカバリ登録の削除を決定することもできます。

ディザスタリカバリが登録され、データが複製された後に、次の情報を表示できます。

- データが最後に複製された日時、複製にかかった時間、複製されたデータのサイズ。
- プライマリクラスタがセカンダリクラスタに切り替えられた日時とスイッチオーバー の理由。
- レプリケーション スケジュールと遅延しきい値。

## ディザスタリカバリ登録の確認

ディザスタリカバリを登録した後、次の手順を実行します。

• プライマリクラスタからセカンダリクラスタへの複製が、設定された間隔で発生すること を確認します。

• [管理(Administration)] > [ディザスタリカバリ(Disaster Recovery)] を選択して、ステー タスチェックを実行します。

ディザスタリカバリの登録に失敗した場合は、次の点を確認します。

- セカンダリクラスタのすべてのクラスタメンバーから Cisco SD-WAN Validator への到達可 能性。
- トランスポートインターフェイス(VPN0)でのセカンダリクラスタとプライマリクラス タ間の到達可能性。
- ユーザー名とパスワードが正しいことを確認します。

# ディザスタリカバリの削除

ディザスタリカバリを削除する場合は、プライマリクラスタで削除操作を開始することを推奨 します。削除する前に、保留状態のデータ レプリケーション セッションがないこと、および セカンダリクラスタがデータのインポート中ではないことを確認します。

プライマリCiscoSD-WANManagerクラスタがダウンしている場合は、セカンダリCiscoSD-WAN Manager クラスタで削除操作を実行できます。

ディザスタリカバリの削除操作中にオフラインだった Cisco SD-WAN Manager クラスタがオン ラインになった場合は、そのクラスタで次のPOST要求を実行して、ディザスタリカバリの削 除操作を完了します。

### **POST /dataservice/disasterrecovery/deleteLocalDC**

ディザスタリカバリを削除した後、プライマリクラスタとセカンダリクラスタが正しく動作し ていることを確認します。確認するには、**[**管理(**Administration**)**]** > **[**クラスタ管理(**Cluster Management**)**]** ウィンドウに移動し、すべての Cisco SD-WAN Manager ノードがクラスタに存 在することを確認します。ノードが存在しない場合は、アプリケーションサーバーを再起動し ます。また、**[**管理(**Administration**)**]** > **[**ディザスタリカバリ(**Disaster Recovery**)**]** ウィンド ウに移動し、表示されるノードがないことを確認します。

データセンターのディザスタリカバリを再登録する前に、データセンターをディザスタリカバ リから削除する必要があります。

## 管理者トリガーフェールオーバーの実行

管理者トリガーフェールオーバーを実行するには、次の手順に従います。

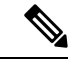

スタンバイクラスタは、アクティブになると他のクラスタから ZTP 設定を継承しなくなりま す。フェールオーバーが完了したら、「Start the [Enterprise](https://www.cisco.com/c/en/us/td/docs/routers/sdwan/configuration/sdwan-xe-gs-book/cisco-sd-wan-overlay-network-bringup.html#c_Start_the_Enterprise_ZTP_Server_7841.xml) ZTP Server」の説明に従って、新し いアクティブクラスタの ZTP を有効にします。 (注)

- **1.** プライマリクラスタ内の Cisco SD-WAN Manager デバイスからテンプレートをデタッチし ます。
- **2.** スイッチオーバー中にデバイスが切り替わらないように、プライマリCiscoSD-WANManager クラスタのトンネルインターフェイスをシャットダウンします。
- **3.** セカンダリクラスタ上のCiscoSD-WANManagerシステムから、**[**管理(**Administration**)**]**、> **[**ディザスタリカバリ(**Disaster Recovery**)**]** の順に選択します。
- **4.** データの複製が完了するのを待ってから、[プライマリにする(Make Primary)] をクリッ クします。

デバイスとコントローラはセカンダリクラスタに収束し、セカンダリクラスタがプライマ リクラスタの役割を担います。このプロセスが完了すると、元のプライマリクラスタはセ カンダリクラスタのロールを引き継ぎます。その後、新しいプライマリクラスタから新し いセカンダリクラスタにデータが複製されます。

元のプライマリクラスタに戻すには、前述の手順を繰り返します。

## ディザスタリカバリ操作

このセクションでは、さまざまな状況でディザスタリカバリを実行する方法について説明しま す。

### プライマリ **Cisco SD-WAN Manager** クラスタの損失

プライマリ Cisco SD-WAN Manager クラスタがダウンした場合は、次の手順に従ってディザス タリカバリを実行します。

- **1.** セカンダリクラスタ上のCiscoSD-WANManagerシステムから、**[**管理(**Administration**)**]**、> **[**ディザスタリカバリ(**Disaster Recovery**)**]** の順に選択します。
- **2.** [プライマリにする(Make Primary)] をクリックします。

デバイスとコントローラはセカンダリクラスタに収束し、セカンダリクラスタがプライマ リクラスタの役割を担います。

元のプライマリクラスタが回復してオンラインに戻ると、セカンダリクラスタのロールが 引き継がれ、プライマリクラスタからのデータの受信が開始されます。

### プライマリデータセンターの損失

プライマリ データセンター クラスタがダウンした場合は、次の手順に従ってディザスタリカ バリを実行します。

- **1.** セカンダリクラスタ上のCiscoSD-WANManagerシステムから、**[**管理(**Administration**)**]**、> **[**ディザスタリカバリ(**Disaster Recovery**)**]** の順に選択します。
- **2.** [プライマリにする(Make Primary)] をクリックします。

スイッチオーバープロセスが開始されます。このプロセスでは、セカンダリデータセン ターの Cisco SD-WAN Validator のみが新しい有効な Cisco SD-WAN Manager リストで更新 されます。オンラインのデバイスとコントローラはセカンダリクラスタに収束し、セカン ダリクラスタがプライマリクラスタの役割を担います。

元のプライマリデータセンターが回復し、コントローラを含むすべての VM がオンライン に戻ると、コントローラは新しい有効な Cisco SD-WAN Manager に更新され、新しいプラ イマリ Cisco SD-WAN Manager クラスタに収束します。元のプライマリクラスタはセカン ダリクラスタの役割を担い、プライマリクラスタからのデータの受信が開始されます。

### プライマリ **Cisco SD-WAN Manager** クラスタの部分的な損失

プライマリ Cisco SD-WAN Manager クラスタの部分的な損失が発生した場合は、セカンダリク ラスタに切り替えるのではなく、プライマリクラスタの回復を試みることを推奨します。

N個のノードを持つクラスタは、(N/2)+1個のノードが動作している場合に動作していると 見なされます。

N個のノードを持つクラスタは、(N/2)+ 1個以上のノードが失われた場合に読み取り専用に なります。

### データセンター間のエンタープライズネットワークの損失

データセンター間でリンク障害が発生したものの、プライマリデータセンターの WAN が動作 している場合、データレプリケーションは失敗します。この状況では、データレプリケーショ ンを再開できるようにリンクの回復を試みます。

スプリットブレインシナリオを回避するため、スイッチオーバー操作を実行しないでくださ い。

# **Cisco SD-WAN Manager** または **Cisco Catalyst SD-WAN Validator** 管理者パスワードの変更

Cisco IOS XE CatalystSD-WAN リリース 17.7.1a 以前のリリースでは、ディザスタリカバリの登 録時に入力したユーザーパスワードを変更するために Cisco SD-WAN Manager を使用する場合 は、まず Cisco SD-WAN Manager クラスタからディザスタリカバリの登録を解除し、パスワー ドを変更してから、クラスタのディザスタリカバリを再登録します。

# ディザスタ リカバリ コンポーネント用ディザスタ リカ バリ ユーザー パスワードの変更

ディザスタリカバリの登録時に、次のディザスタ リカバリ コンポーネントで使用する Cisco SD-WAN Manager または Cisco SD-WAN Validator ユーザーのユーザー名とパスワードを指定し ます。該当する各コンポーネントに同じユーザーの名前とパスワードを指定することも、さま ざまなコンポーネントに異なるユーザーの名前とパスワードを指定することもできます。コン ポーネントに指定するユーザー名とパスワードによって、コンポーネントのディザスタリカバ リ操作にアクセスできるディザスタリカバリユーザーが識別されます。

- •アクティブ(プライマリ)クラスタおよびスタンバイ(セカンダリ)クラスタ内の Cisco SD-WAN Manager サーバー。これらのコンポーネントでは、Cisco SD-WAN Manager ユー ザーのパスワードが使用されます。
- 各 Cisco SD-WAN Validator。このコンポーネントでは、Cisco SD-WAN Validator ユーザー のパスワードが使用されます。

ディザスタリカバリユーザーの Cisco SD-WAN Manager または Cisco SD-WAN Validator パス ワードを変更する場合は、このユーザーのディザスタ リカバリ コンポーネントのパスワード を新しいパスワードに変更する必要があります。

ディザスタリカバリユーザーのパスワードを変更するには、次の手順を実行します。

- **1.** Cisco SD-WAN Manager メニューから、**[**管理(**Administration**)**]** > **[**ディザスタリカバリ (**Disaster Recovery**)**]** の順に選択します。
- **2.** [ディザスタリカバリの一時停止(Pause Disaster Recovery)] をクリックしてから、表示さ れる [ディザスタリカバリの一時停止(Pause Disaster Recovery)] ダイアログボックスで [OK] をクリックします。

プライマリデータセンターとセカンダリデータセンター間のデータレプリケーションが停 止し、このオプションが [ディザスタリカバリの再開(Resume Disaster Recovery)] に変わ ります。

- 3. [パスワードの管理 (Manage Password) ] をクリックします。
- **4.** [パスワードの管理(Manage Password)] ウィンドウで、次のアクションを実行します。
	- **1.** [アクティブクラスタ(Active Cluster)]をクリックし、表示される [パスワード (Password)] フィールドに、ディザスタリカバリユーザーの新しいアクティブ クラ スタ パスワードを入力します。
	- **2.** [スタンバイクラスタ(Standby Cluster)]をクリックし、表示される [パスワード (Password)] フィールドに、[アクティブクラスタ(Active Cluster)] フィールドに入 力したものと同じディザスタリカバリユーザーのパスワードを入力します。
	- **3.** [vBond]をクリックし、表示される各[パスワード(Password)]フィールドに、ディザ スタリカバリユーザーの新しい Cisco Catalyst SD-WAN Validator パスワードを入力しま す。各 Cisco SD-WAN Validator に 1 つの [パスワード (Password) ] フィールドがあり ます。
	- **4.** [Update] をクリックします。

パスワードが更新され、[パスワードの管理(Manage Password)] ウィンドウが閉じま す。

5. 「ディザスタリカバリの再開 (Resume Disaster Recovery) ] をクリックしてから、表示され る [ディザスタリカバリの再開(Resume Disaster Recovery)] ダイアログボックスで [OK] をクリックします。

データレプリケーションはプライマリサーバーとセカンダリサーバーの間で行われます。

# ディザスタリカバリアラートの設定

サポートされている最小リリース:Cisco vManageリリース20.9.1Cisco vManageリリース20.6.4 以降の 20.6.x リリース

ディザスタリカバリワークフローの障害または発生したイベントに関して、アラームとsyslog メッセージを生成するように Cisco SD-WAN Manager アラートを設定できます。その後は、 syslog 通知、イベント通知、およびウェブフックを介して、ディザスタリカバリのワークフ ローとイベントをモニターできます。

ディザスタリカバリアラートを設定するには、次の手順に従います。

- **1.** プライマリクラスタ内の任意の Cisco SD-WAN Manager サーバーで、**[**管理 (**Administation**)**]** > **[**ディザスタリカバリ(**Disaster Recovery**)**]** を選択し、[ディザスタ リカバリの一時停止 (Pause Disaster Recovery) ] をクリックして、ディザスタリカバリを 一時停止します。
- **2.** プライマリクラスタ内の任意の Cisco SD-WAN Manager サーバーおよびセカンダリクラス タ内の任意の Cisco SD-WAN Manager サーバーで、**[**管理(**Administation**)**]** > **[**設定 (**Settings**)**]** ウィンドウの [アラーム通知(Alarm Notifications)] を有効にします。

『*Cisco Catalyst SD-WAN Monitor and Maintain Configuration Guide*』[英語] の「[Alarms](https://www.cisco.com/c/en/us/td/docs/routers/sdwan/configuration/Monitor-And-Maintain/monitor-maintain-book/m-alarms-events-logs.html#c_Alarms_12333.xml)」で 「Enable Email Notifications」を参照してください。

- **3.** ディザスタリカバリアラーム通知ルールを定義するには、プライマリクラスタ内の任意の Cisco SD-WAN Manager サーバーおよびセカンダリクラスタ内の任意の Cisco SD-WAN Manager サーバーで次のアクションを実行します。
	- **1.** Cisco SD-WAN Manager のメニューから、**[**モニター(**Monitor**)**]** > **[**ログ(**Logs**)**]** の順に選択します。
	- **2.** [アラーム(Alarms)] をクリックします。
	- **3.** [Alarm Notifications] をクリックします。
	- **4.** [Add Alarm Notification] をクリックします。
	- **5.** [重大度(Severity)] ドロップダウンリストから、アラームが生成されるイベントの 重大度を選択します。
	- **6.** [アラーム名(Alarm Name)] ドロップダウンリストから、[ディザスタリカバリ (Disaster Recovery)] を選択します。
	- **7.** 必要に応じてルールの他のオプションを設定します。

詳細な手順については、『*Cisco Catalyst SD-WAN Monitor and Maintain Configuration Guide*』[英語] の「[Alarms](https://www.cisco.com/c/en/us/td/docs/routers/sdwan/configuration/Monitor-And-Maintain/monitor-maintain-book/m-alarms-events-logs.html#c_Alarms_12333.xml)」で「Send Alarm Notifications」を参照してください。

- **8.** [デバイスの選択(Select Devices)] エリアで、[カスタム(Custom)] をクリックし ます。
- **9.** [使用可能なデバイス(Available Devices)] リストで対応するデバイスをクリックし てから、矢印をクリックしてデバイスを [選択したデバイス(Selected Devices)] リ ストに移動させることで、ディザスタリカバリアラームが生成されるCiscoSD-WAN Manager サーバーを選択します。
- **10.** [Add]をクリックします。

タリカバリを再開します。

**4.** プライマリクラスタ内の任意の Cisco SD-WAN Manager サーバーで、**[**管理 (**Administration**)**]** > **[**ディザスタリカバリ(**Administration Disaster Recovery**)**]** を選択 し、[ディザスタリカバリの再開(Resume Disaster Recovery)] をクリックして、ディザス

ディザスタリカバリアラートを設定した後、必要に応じて、プライマリクラスタおよびセカン ダリクラスタ内の各 Cisco SD-WAN Manager サーバーから、ローカルデバイスおよびリモート デバイスへの syslog メッセージのロギングを設定します。手順については、『Cisco Catalyst SD-WAN*Systems and Interfaces Configuration Guide*』[英語] の「[Configure](https://www.cisco.com/c/en/us/td/docs/routers/sdwan/configuration/system-interface/ios-xe-17/systems-interfaces-book-xe-sdwan/configure-system-logging.html?dtid=osscdc000283#Cisco_Concept.dita_84466434-8b39-4b0f-baea-9a65f0eb9684) System Logging Using [CLI](https://www.cisco.com/c/en/us/td/docs/routers/sdwan/configuration/system-interface/ios-xe-17/systems-interfaces-book-xe-sdwan/configure-system-logging.html?dtid=osscdc000283#Cisco_Concept.dita_84466434-8b39-4b0f-baea-9a65f0eb9684)」で、「Log Syslog Messages to a Local Device」および「Log Syslog Messages to a Remote Device」を参照してください。

 $\mathbf{l}$ 

翻訳について

このドキュメントは、米国シスコ発行ドキュメントの参考和訳です。リンク情報につきましては 、日本語版掲載時点で、英語版にアップデートがあり、リンク先のページが移動/変更されている 場合がありますことをご了承ください。あくまでも参考和訳となりますので、正式な内容につい ては米国サイトのドキュメントを参照ください。